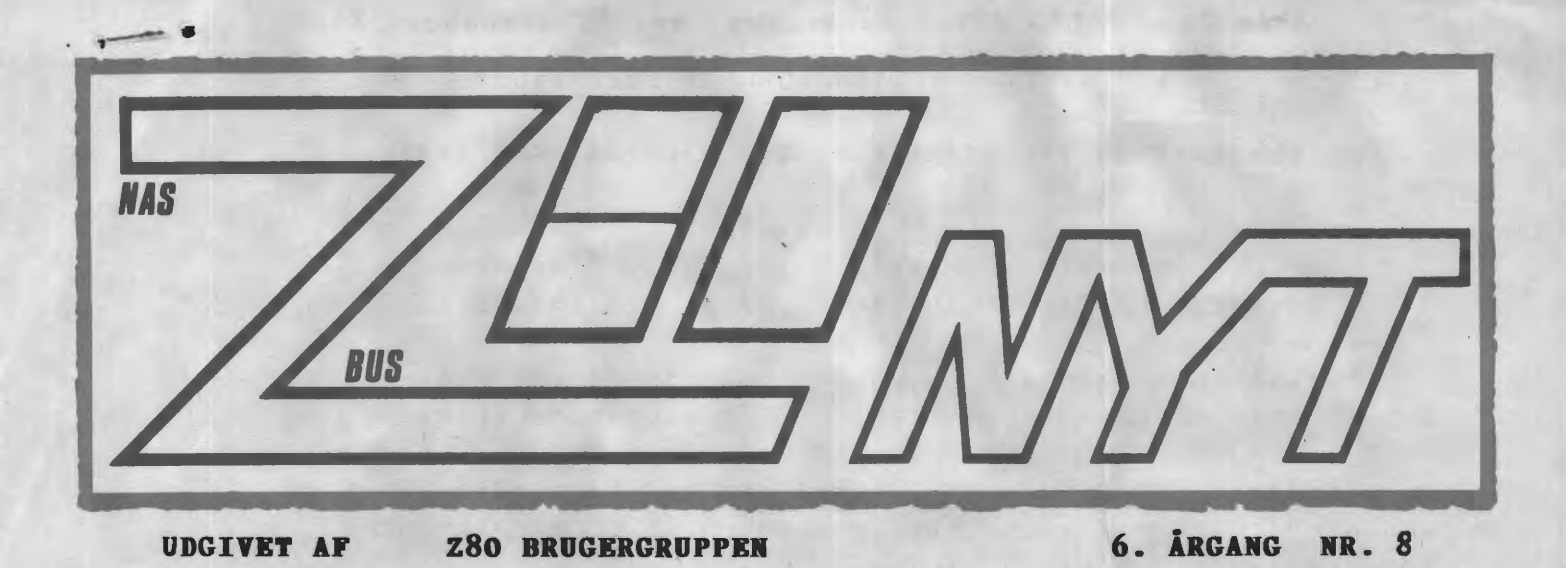

#### **NOVEMBER 1985**

Dette blad er, efter min menig, meget alsidigt. Det spænder fra Nascom og til CP/M over PolyDos med programeksempler fra assembler, Comal og Pascal. Derudover er der oplæg til debat, samt medlemsannoncer. Det enste der mangler for at være fuldstændigt repræsentativt er nogle hardwarekonstruktioner. Det er nævnt flere gange, men hvis ... .. (jeg tør ikke skrive mere!) ville mange blive glade

si'r Asbjørn

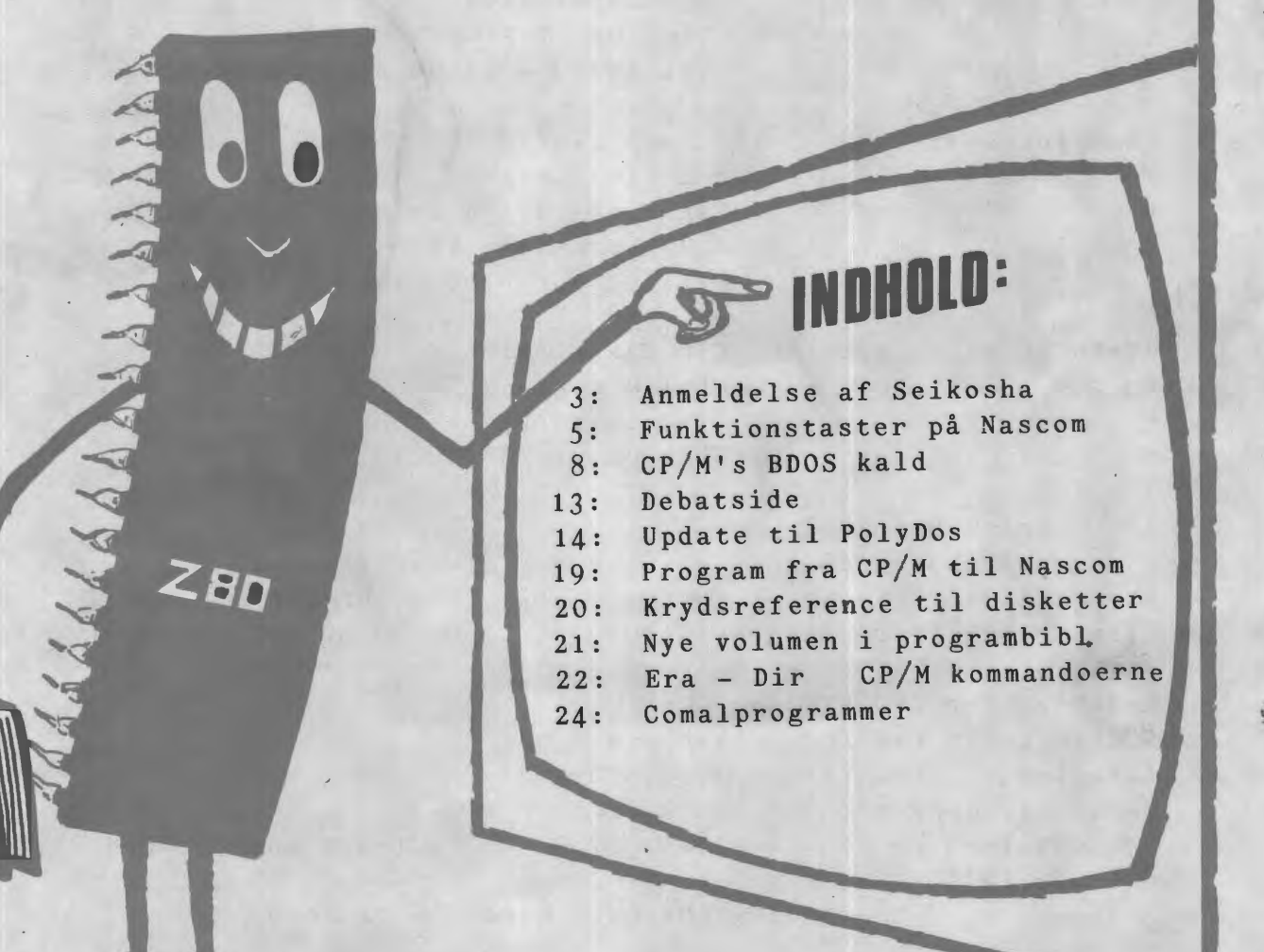

Side 2. **Z80 NYT** 6. argang, nr. 8, november 85.

•

**r, .** 

### **ALMINDELIGE OPLYSNINGER OM FORENINGEN**

**HENVENDELSE TIL FORENINGEN TIL FORRETNINGSFØREREN:** 

Ulla Hansen

Dronning Dagmarsvej 116, 3650 Ølstykke Mandag - fredag kl. 19.00-21.00 på telefon 02 17 77 05

Hertil skal rettes henvendelse om indmeldelse, adresseforandring, salg af foreningens blade, CP/M mapper og lign.

Øvrige henvendelser af generel art til formanden. Stof og annoncer til foreningens blad, samt køb af CP/M programmer ved, henvendelse til Asbjørn Lind.

> **Indmeldelsesgebyr:** 25.00 kr. **Kontingent 1.7.85** - **1.7.86.** 200.00 kr.

Annoncering for medlemmer er gratis i Z80 NYT. For andre 250 kr. pr. Å4 side.

\*\*\*\*\*\*\*\*\*\*\*\*\*\*\*\*\*\*\*\*\*\*\*\*\*\*\*

<sup>x</sup>**Bestyrelsesmedlemmer:\*** 

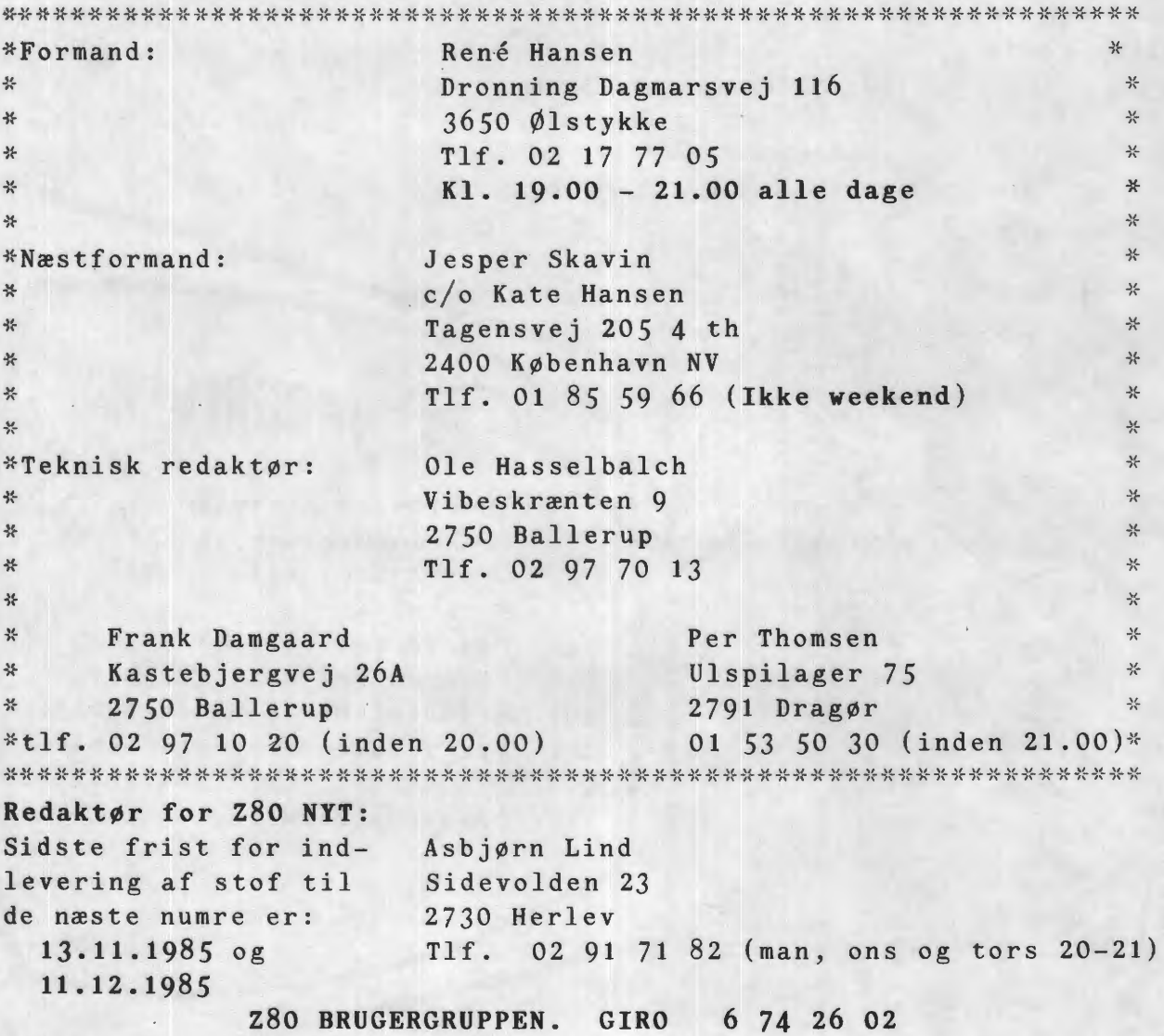

S E I i{ 0 S H A S P - 8 0 0 P R I N T E R **A N M E L D E L S B** 

Endelig. , .. endelig ... endelig "fik" jeg installationprogrammet til Wordstar 3.3, så derfor kommer nu den længe lovede printer anmeldelse. Anmeldelsen vil først og fremmest gå ud på at sammenligne SP-800 med **IBM' ·** grafiske printer, da SP-800 er fremstillet som en 100,0 % kompatibel IBM grafisk printer

#### Billig printer sammenlignet med **IBM'** grafiske printer.

Med den rabat på 20 % som Formula Micro a/s lover til klubbens medlemmer kommer prisen på SP-800 ned på 4300 kr INCL moms mod ca. 7000 kr INCL moms som IBM' grafiske printer koster. Foruden denne prisforskel har IBM' printer ikke nogen særlig god "NLQ" kvalitet, hvilket SP-800 virkelig har. Man fristes til at sige at SP-800 på mange områder er en videreudvikling af IBM' grafiske printer.

#### SP-800 har "NLQ" som næsten er skrivemaskine kvalitet.

Efter at have brugt IBM' grafiske printer i 1 år er det rart at komme over til en 100,Ø % kompatibel printer som virkelig kan erstatte en skrivemaskine. Den "NLQ" kvalitet som **IBM'** kan præsterer er letlæselig, men den er ikke anvendelig til breve til offentlige myndigheder eller firmaer. Jeg har derfor før i tiden måtte bruge en skrivemaskine til disse breve, men nu med SP-800 bruger jeg aldrig skrivemaskinen. Det er jo klart at SP-800' "NLQ" skriftkvalitet ikke er helt på højde med en typehjulsprinter, men det kommer faktisk meget tæt på.

#### Elegant papir **isætnings** metode.

Det har altid været til stor irritation at man ikke har kunnet få printere i denne prisklasse med en let papir isætnings metode, men dette problen er klart med SP-800. SP-800 kan både benytte papir i enkeltark og i "endeløse" baner med "traktor"-fødning. Benytter man enkeltark, kan "traktoren" tages af. Herefter kan man slå en lille pind ud bag på den bakke som benyttes til at dirigere bane-papir, og dermed hæve den op, så den danner en udmærket papirstøtte. Derefter lægges arket blot på papirstøtten, så kanten røre ved valsen. Herefter drejes en særlig ring på valsehåndtaget i højre side af printeren. Herved starter papirfremføringsmotoren, papiret gribes og føres derefter automatisk ind i printeren. Valsen stopper automatisk, når printerhovedet står ud for den tredie linie på papiret, d.v.s det sted, hvor man normalt vil begynde. Hele denne automatiske isætning tager kun tre sekunder ... nemt **ikk'.** 

#### Smart måde til indstilling af højre og venstre margien.

Når papiret er isat, kan man selv bestemme, hvor højre og venstre margen skal være. Dette sker ved at holde "ONLINE"-tasten nedtrykket i ca. l ·sekund. Herefter begynder "ONLINE"-lampen at blinke, og nu kan højre og venstre margen sættes ved at trykke på hhv. "LINEFEED"- og "FORMFEED"-tasten. Derved **bevæger**  printerhovedet sig til højre eller venstre. Når printerhovedet er ud for den position på papiret, hvor margen ønskes, trykkes på "NLQ" <NLQ = Near Letter Quality) tasten, og printeren husker den indstillede margen. Igen en hidtil uset, men smart funktion.

#### Side 4. Z80 NYT 6. årgang, nr. 8, november 85.

#### **Fint skriftbillede med god skønskrift kvalitet.**

SP-800 er udstyret med både Elite/Pica (normal) skrift og Italic <kursiv) skrift. Begge typer kan benyttes ved både "draft"-skrift og skønskrift ("NLQ"). Egentlig står skriften lidt klarere end SEIKOSHA' fem gange hurtigere store business printer til ca. 17ØØ0 kr. Dette gælder både Elite/Pica og Italic-skrift. Det fine skriftbillede opnås ved at benytte en punktmatice på helt op til 32 gange 18 punkter, hvilket svarer til 576 punktmuligheder pr. karakterfelt eller 1.1Ø5.92Ø punktmuligheder pr. 24 \* 80 skærmside. Da SP-8ØØ kun skriver med 9 nåle, betyder denne store tegnmatrice, at der skal speciel styring af printhovedet til, for at gøre udskriften i alle punkter i matricen mulig. Denne styring går ud på at printhovedhastigheden kun er den halve hastighed af det normale samt at printhovedet foretager to passager hen over hver linie. Imellem de to passager kører valsen, og dermed papiret, et lille ryk frem, og printhovedet kan så i den anden passage fylde "hullerne" i skriften ud. Ved udskrift i "NLQ"-mode betyder det at udskrifthastigheden falder til en fjerdedel, hvilket er fra normalt 8Ø tegn i sekundet til 2Ø tegn i sekundet. Så skal man udliste store programmer skal man nok anskaffe en ekstern printerbuffer, da SP-800 ingen buffer har <mærkeligt når man tænker på alle printerens mange funktioner). Jeg har prøvet SP-8ØØ i snart 3 måneder og hvergang der skal udprintes en graf eller "lagkagegrafer" fremstår de helt cirkelrunde noget man ikke kan sige om IBM' grafiske printer, som næsten kun kan udskriver firkantede "lagkage-grafer". Denne flotte "NLQ" kvalitet står i kraftig kontrast til kvaliteten af den almindelige skrift, som er dårligere end.IBM'. Bogstaverne står lidt mere udtværede og fremstår ikke så kraftigt på papiret.

#### **Proportionalskrift §amt skriftvalg fra computeren.**

Foruden den gode "NLQ" skriftkvalitet kan SP-800 også udskrive med propornalskrift, d.v.s at bogstaverne står med en individuel indbyrdes afstand, afhængig af bogstavernes bredde. Således fylder et "i" mindre end et "m" .

Ligesom de fleste andre nye printere kan alle SP-800' funktioner programmeres fra computeren. Men ,som andre printere mangler, kan man på SP-800 også programmere om på de forskellige konditioner som "dip-switches" står for. For eksempel kan man omprogrammere hvilket tegnsæt man ønsker at bruge samt antal linier ved automatisk papir isætning o. 1.

#### Qod placering af "dip-switches" samt hexadecimal-udskriftmode.

"Dip-switches" på SP-800 er placeret let tilgængelig bag et lille gummidæksel på bagsiden af printeren. Dette ses desværre ikke på så mange nye printerer idag. Ja man skulle næsten tro at printerproducenterne med vilje placerer "dip-switche'ne" mest mulig besværlig. Denne "norm" afviger IBM desværre ikke fra, for man skal adskille IBM' grafisk printer for at få adgang til "switche'ne".

Hvis man f.eks udskifter sin gamle EPSON printer med SP-800 vil man <desværre) finde ud af at den ikke er lØØ % kompatibel, d.v.s at man skal lave om i sine gamle printerrutiner, hvilket er en drøj proces. Dette har man tænkt på da SP-800 blev udviklet, idet den kan sættes i "hexadecimal-udprintmode". I denne mode udskriver SP-800 alle de tegn, som modtages af printeren på hexadecimal form. Det sker ved at trykke på formfeed-knappen, mens printeren tændes. På den måde kan man se, om det er de rigtige kontrolkoder, der bliver sendt til printeren for at opnå en eller anden virkning. Hvis der er nogle som har fået interesse for denne printer er de meget velkomne til at ringe til mig på. telefon 02-910025

**M.v.h** LENNART SØBY NR. 358

#### Z80 :NYT 6. **årgang, nr.** *8,* **noveaber** 85. **Side** *5.*

#### Programmerbare funktionstaster pA Nascom tastaturet.

Som det fremgår af min artikel i 28O-NYT 1984 nr.8, *er* der **ikke**  mindre end 424 indtastningsmuligheder på Nascom tastaturet. **Dette**  betyder, at man foruden indtastning af hele det udvidede ASCIIvetyder, at man fordden indtastning af neie det duvidede fistil-<br>tegnsæt på 256 tegn kan bruge tastaturet til en hel <mark>række andre</mark> ting.

I den ovennævnte artikel beskrev jeg, hvorledes man kunne benytte tastaturet til at styre bit 2 og bit 5 i port O. På min maskine, som i mellemtiden er udvidet med et SVC-kort, kan jeg fra tastaturet skifte mellem engelske og danske tegn, jeg kan bringe SVC-kortets ur frem på skærmen og fjerne det igen og jeg kan skifte fra graph-mode til alpha-mode.

Endelig kan jeg ved at trykke på CTRL bruge hele den øverste række af taster (evt. i kombination med SHIFT og/eller GRAPH) som funktionstaster. Dvs ved tryk på CTRL og *een* af disse taster kan man fA afsendt *en* tegnsekvens på adskillige tegn <næsten uundværligt i f.eks. Wordstar). Hvorledes dette kan laves vil jeg omtale i denne artikel.

Lad mig først lige nævne, at jeg for at få anbragt Æ,0 og **A på** de rette pladser har ændret lidt på tasternes placering. ; +: \* er anbragt øverst til højre, mens understregning (\_) indtastes som SHIFT/O. Man bemærker nu, at med undtagelse af understregning, har alle tegnene på øverste række ASCII-værdier under 3EH, hvorfor jeg ikke fjerner nogle indtastningsmuligheder ved at anvende dem som kontroltaster på den ovenfor beskrevne måde. F.eks. vil CTRL/\$ normalt give "d" og der findes jo en nemmere og mere naturlig måde at få indtastet et "d" på. Den sidste tast (understregning) giver heller ikke noget problem, idet CTRL/ normalt skulle give ASCII 1FH, og det er det samme som "pil ned" i min CP/M.

Lad os nu se, hvorledes man ændrer i BIOS'en. Man skal i første omgang have fat i keyboard-rutinen. Find det sted, der tager sig af en nedtrykket CTRL-tast. I MAPBO-BIOS~en er det K38. Her erstattes den eksisterende kode med følgende:

;Make control character<br>K38: CP 20H **CP 20H** JR C,K39 CP 3EH JR C,K6O CP 5FH K39: JR Z,K6OA JR C,K39 SUB 2OH XOR 4OH ;Graphic key K4O: LD C,-80H<br>K41: LD HL,KMA LD HL, KMAP+5 BIT 6, <HL> SCF RET Z SUB C RET

;Sets carry flag!

Hvis d<mark>er er t</mark>rykket på en af "funktionstasterne" (dem i øverste række>, hoppes til en kode, som ligger i adresse K60. således ud: Denne ser

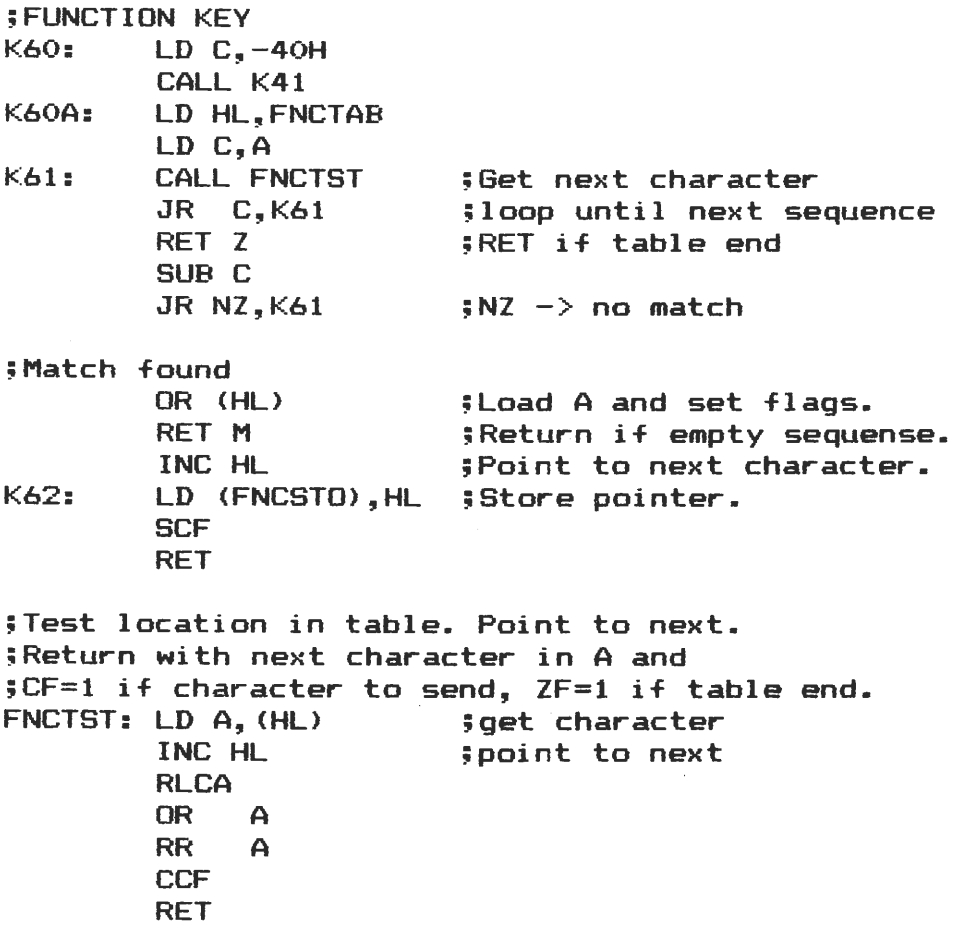

Det første, der her sker, er at addere 40H til tastens ASCII-værdi, hvis der samtidig er trykket på GRAPH (dog ikke hvis det er understregning). Faktisk subtraheres -40H, hvorved der spares 1 byte. Jeg har den ide, at BIOS'en ikke må fylde mere end 4kb, hvorfor jeg har måttet finde alle de besparelser, jeg overhovedet kunne. Slutresultatet er derfor nok mere kompakt end letforståeligt.

Nu gennemsøges en tabel for at se, om den pågældende tast er defineret som funktionstast. Hvis den er, loades A-regiseret med den første byte i den sekvens, der hører til tasten og der sættes en pegepind, som peger på den næste.

I indledningen af keyboard-rutinen indsætte en kode, der tester, om der er flere bytes i sekvensen. Hvis dette er tilfældet, returneres den i A-registeret. Denne kode **er-således** ud:

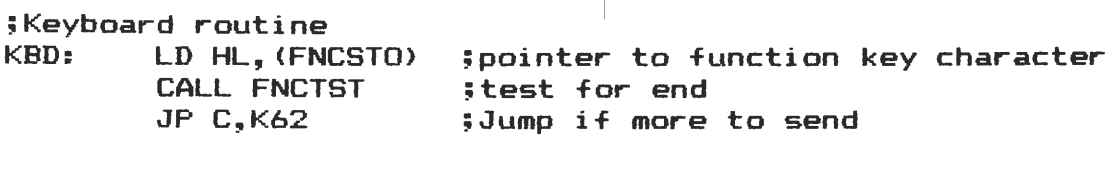

: . .

En tabel over funktiontasterne ses nedenfor. Den afsluttes med BOH. TABLEN har jeg valgt til 100H, hvilket skulle være en passende størrelse til de 51 funktionstaster, der findes. Den viste tabel er til brug under CCP"en. Hvis man kører f.eks. Wordstar, må man *er*statte tabellen med en anden (omprogrammere funktionstasterne). Hvorledes dette gøres dynamisk (altså uden at assemblere en ny ndriedes dette gøres dynamisk (ditse aktrisen).

FNCSTO: DEFW FTABE

; Pointer to function table

;FlNCTION KEY TABLE FNCTAB: DEFR 21H+BOH

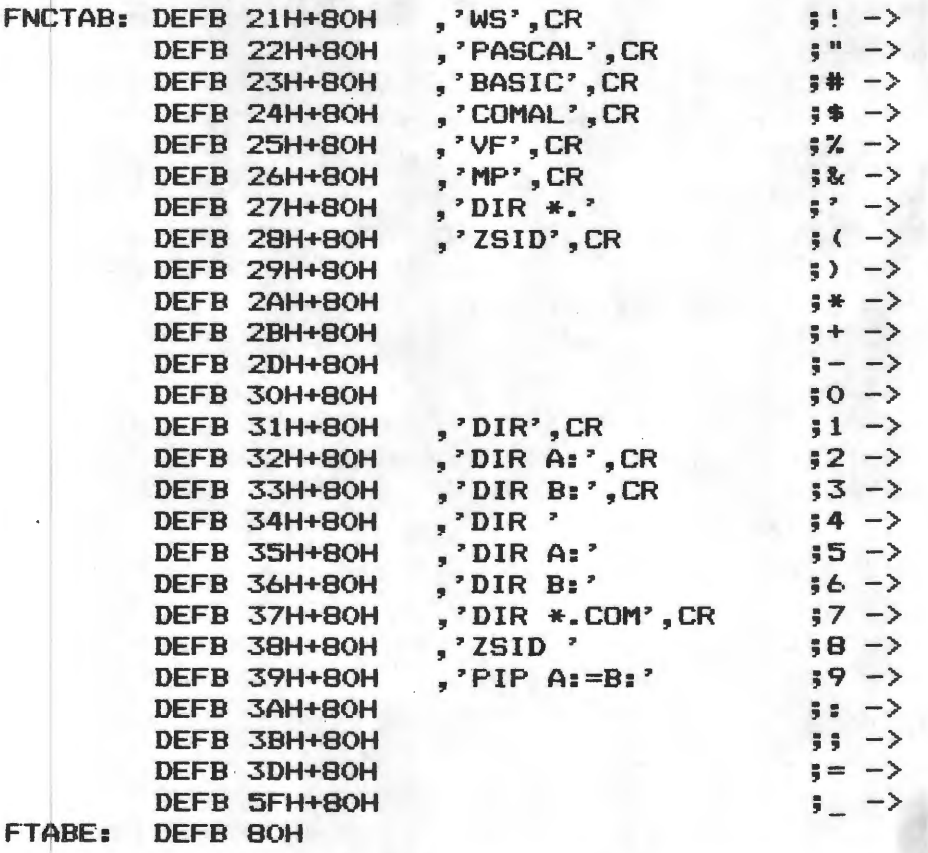

PRGEND: DEFS TABLEN-(PRGEND-FNCSTO), BOH ; Leave table size ;of TABLEN byte.

> Svend Daugaard Pedersen nr. 333

 $*_{**}$ TIPS \*\*\*\*\*

 $\checkmark$ 

Der er flere, der har problemer med styrken på udgangen på SVCkortet. Dette kan afhjælpes ved at løfte R11 og R14 op af printet i den ene ende og serieforbindes til hver en modstand på 470 ohm. RH

## Side 8. z80 NYT 6. argang, nr. 8, november 85.

## **CP/M's BDOS**

Dette BDOS-uhyre, hvad er det? Det er det, der forsøgsvis skal gives en forklaring på her. BDOS er vigtig, fordi den forbinder den enkelte maskines hardware til Digital Researchs (DR) styresystem ved hjælp af et forholdsvis simpels kaldesystem, der er ens i alle maskiner. Selve brugen er meget standardiseret med kald til en bestemt adresse, efter at man har initieret registrene i CPU'en.

I DR's BDOS på ca. 3,5 Kb defineres en standard, af ikke hardware bestemt I/0-funktioner, i tæt maskinkode. Disse rutiner kan kaldes af programmer, der derved ikke behøver at være lavet specielt til den aktuelle maskine. BDOS oversætter så disse kald til et 'lavere' sæt af I/0-funktioner, der derefter overgives til BIOS'en, der jo er den enkelte maskines basale snitflade til hardwaren. Den helt store fordel er for softwarefabrikanterne, der derved kan skrive software til ALLE CP/M maskiner! Det er også en fordel for os almindelige mennesker, fordi det bliver forholdsvis nemt at flytte software fra maskine til maskine. I forbindelse med sidstnævnte er det BIOS-skriverne, der sætter pinde i hjulene, når vi vil flytte software, fordi de vælger, hvordan formattet skal se ud på disketten - desværre!!

DR har gennem de sidste par år skrevet flere forskellige BDOS- 'er med forskellige versionsnumre. Det har hidtil været sådan, at de gamles funktionsnumre har svaret præcis til de nyere. Dvs. at programmer, der er skrevet til ældre versioner, kan køre på nyere versioner, men absolut ikke omvendt. Af versionsnumre, der har kørt i lange perioder, er der først ver. 1.4 - der i modsætning til ver. 2.2 ikke kan køre med random acces filer. Denne første version er vist forsvundet helt af markedet, bortset fra de helt billige tilbud på CP/M til omkring 500 kr. CP/M 2.2 er det versionsnummer, der er mest udbredt i dag, men mange nye maskiner er i dag født med CP/M ver. 3.0 (CP/M Plus) sammen med den lidt ældre version 2.2 det skyldes, at der er en beskeden forskel, så enkelte programmer, der er beregnet til ver. 2.2 ikke kan køre på ver. 3.0 (f.eks. DATASTAR).

Hvis man skal bruge BDOS kald, skal man programmere i assembler. Hvis man benytter højniveausprog, oversætter sproget selv dine ønsker til BDOS kald. I enkelte tilfælde er det muligt og ønskværdigt at programmer direkte i maskinkode i et højniveausprog. Det er f.eks. tilfældet, hvis man ønsker større hastighed eller meget tidsnøjagtige rutiner udført. Så for almindelige brugere af maskinen er det ikke nødvendigt at kende til disse BDOS kald!!! Men vi kender jo alle til syndromet: Det er der jo, hvordan virker det? og hvordan kan jeg bruge det?

Som allerede nævnt er kaldet til BDOS ret simpelt, idet man kalder BIOS'en gennem en fast adresse - 0005 HEX - hvorfra der jumpes videre til BIOS'en. Denne adresse sættes ved start af BIOS- 'en og ligger fast resten af lygtetændingstiden. Ud over at kalde denne adresse, skal man sætte funktionsnummeret i C-registret. Hvis andre parametre skal føres med over, sker det gennem DE reg. eller E reg. alt efter om det er word eller byte, der skal medtages. Retursvar kommer i A reg. eller i HL reg. alt efter om det er byte eller word, som eksempel vises her en rutine, der vil udskrive alfabetet på skærmen. (BIOS kald nr. 2)

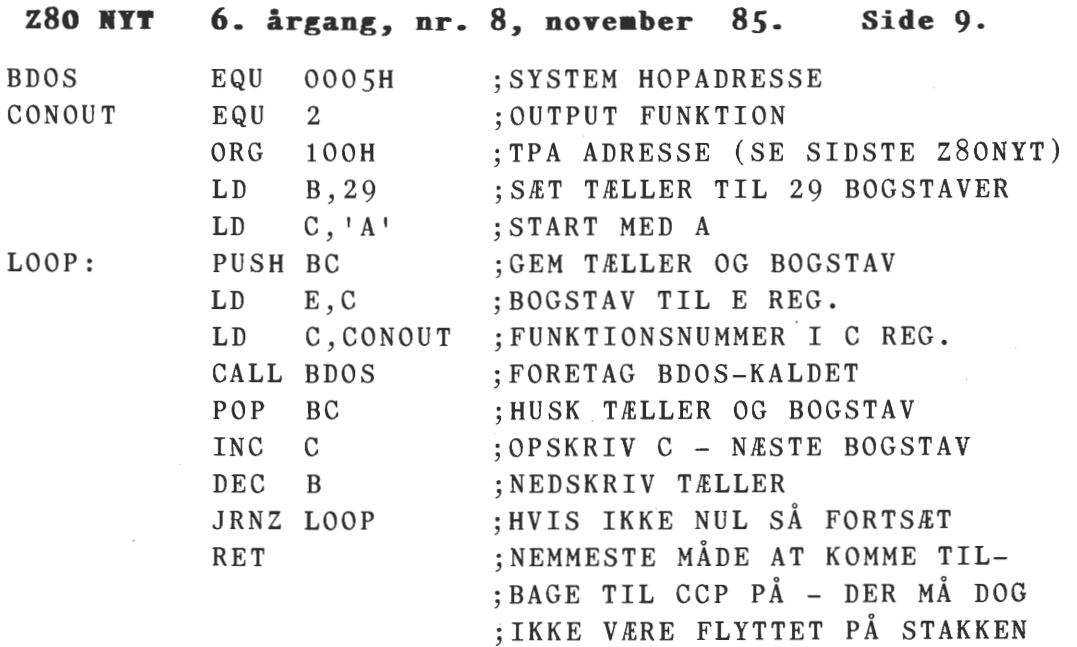

I det følgende er funktionskaldene emneopdelt. Vi starter med kontakten mellem menneskene og maskinen: Konsollen.

Input fra konsol tastatur (funktion nr. 1).

Denne funktion afventer og aflæser et tegn fra tastaturenheden. Det indtastede tegn ekkoes automatisk tilbage til konsol skærm, hvis tegnet er visbart (ASCII mellem OO2OH og OO7EH) eller hvis det er (retur), (linje skift), (slet til venstre (BS)) eller (tabulering). Bemærk at BDOS automatisk udvider et tabuleringstegn til næste tabuleringssøjle. Disse søjler står over skærmen med otte pladser mellem hver. Der foretages også check på om det indtastede tegn var Ctrl-S (Kontrol-S). Hvis det er tilfældet vil inputrutinen ikke returnere til brugerprogrammet før der røres en tilfældig -nøgle (CP/M Plus skal det være Ctrl-Q).

;KONSOL INPUT EKSEMPEL

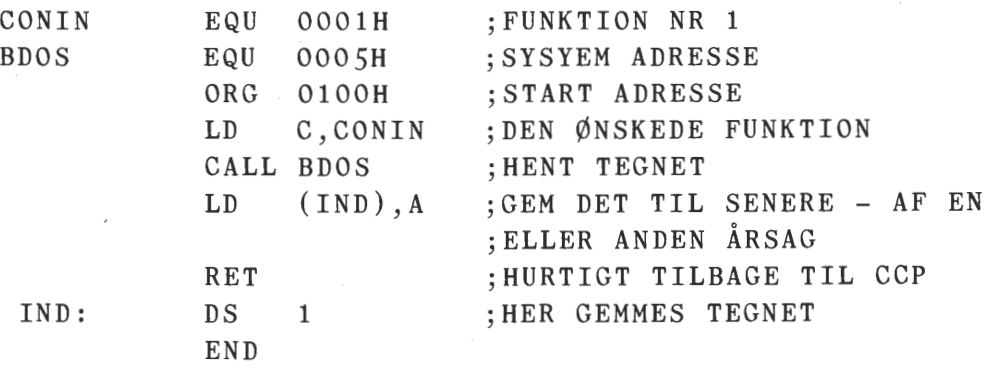

Output til konsol skærm (funktion nr. 2).

ASCII tegnet i E registret bliver sendt til konsol skærm enhe~ den. Det kan være et vilkårligt tegn i byte form, men vær opmærksom på, at nogle BIOS'er automatisk sætter mest betydende bit til O. Under funktionsudførelsen undersøges om printer ekko flag er sat (Ctrl-P) og hvis det er, bliver tegnet også sendt til printer enheden. Igen udvider BDOS tabuleringstegn til næste tabuleringssøjle. Under udførelsen checkes om der på input enhen er tastet stop (Ctrl-S), hvis dette er tilfældes afventes et nøgletryk før funk~ tionen returnerer til brugerens program.

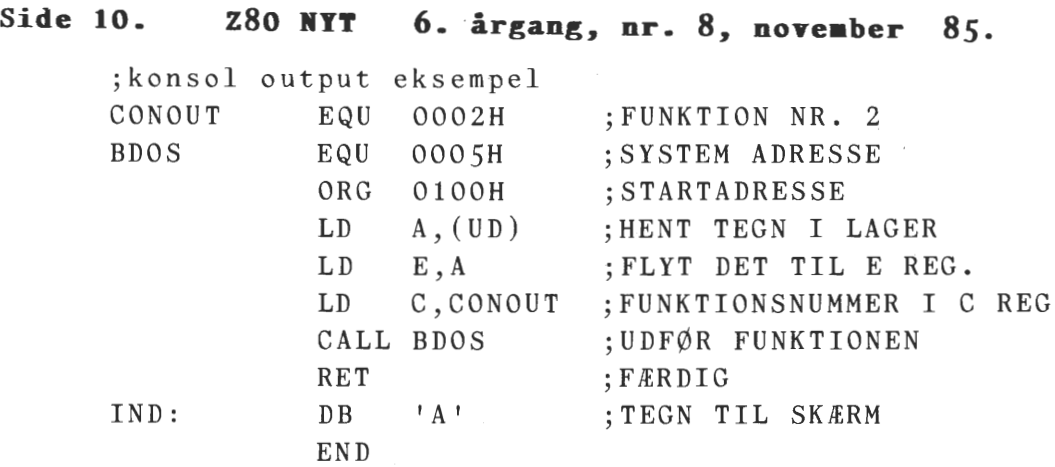

#### **Direkte ind/ud til konsol (funktion nr.** 6).

Ved nogle programmerinsteknikker er det nødvendigt, at BDOS ikke foretager sig noget ved ind og ud til konsol enheden, som det er tilfældet i funktion 1 og 2. I disse tilfælde kan man benytte sig af denne direkte I/O funktion. I eksemplet vises, hvordan tegn modtages og udskrives indtil Ctrl-Z tegnet modtages.

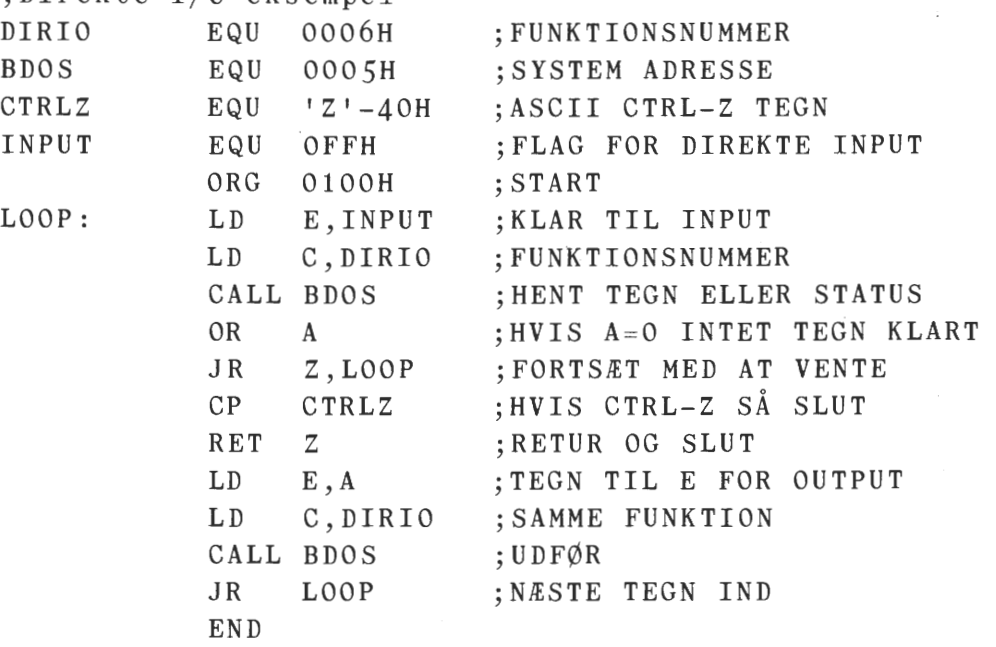

### ;Direkte I/O eksempel

#### **Skriv en rækkefølge af tegn (Funktion nr. 9).**

Det er yderst almindeligt at skulle sende en tegnfølge af sted til skærmen. Det kan typisk være en opfordring til at trykke en nøgle, så man kan komme i gang med et program eller lignende. **Med**delelser til brugeren om ophavsmand og copyright ! BDOS tilgodeser dette ønske med funktion nr. 9 om udskrivning af en tegnfølge i stedet for en løkke af funktion nr. 2. Den ønskede tegnfølge gemmes i hukommelsen og skal slutte med et dollartegn(\$). DE registret bliver brugt til at pege på startadressen og '\$' bruges som afslutningtegn - det vil sige, at det ikke bliver skrevet med ud på skærmen. De ønskede tegn kan være alle byte-værdier, men husk igen på, at BIOS kan nulstille mest betydende bit. Under output af hvert tegn checkes på Ctrl-P flaget, og hvis det er sat, bliver tegnet også sendt til printerenheden. BDOS udvider også her tabtegn til førstkomne tabssøjle. Der foretages også kontrol på Ctrl-S, og hvis det er tilfældet, afventes brugeraktivitet inden returneringen fra funktion nr. 9.

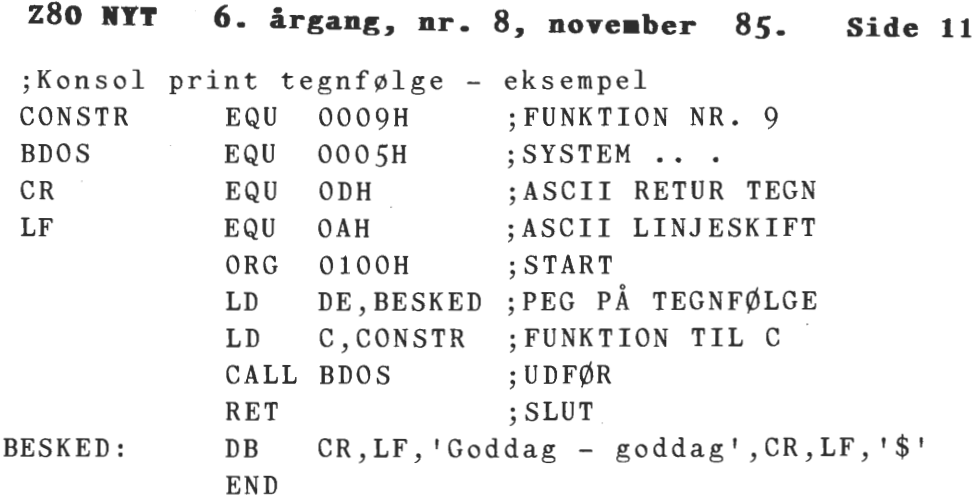

**Side 11.** 

**Hent tegnfølge fra tastatur (Funktion nr. 10).** 

CCP, som er velkendt for alle CP/M brugere, tillader en meget begrænset, men dog en form for editering i en kommandolinje. (CP/M Plus har udvidet denne editering betydeligt). Funktion 10 har de samme editeringsmuligheder, og derved bliver programmøren befriet for at skrive det samme til sit eget program. Denne læs tegnfølge-<br>funktion kaldes ved at lade DE reg. pege på et bufferområde, hvor funktion kaldes ved at lade DE reg. pege på et bufferområde, man ved start angiver antallet af tilladte tegn i bufferen. BDOS giver det reelle antal tegn, hvis der trykkes (CR) før sidste tegnplads er nået. Antallet bliver returneret på to måder: i A reg. og som en del af bufferen. Byte efter sidste indtastede tegn er 'vilkårlige'. Editeringskommandoerne er som følger:

rub/del fjerner og genskriver sidst indtastede tegn

Ctrl-C udfører system reboot, hvis det er første tegn

Ctrl-E udskriver CR&LF på skærm uden at sætte dem i buffer

Ctrl-H fjerner tegn til venstre (som (BS))

Ctrl-J (LF) afbryder linje input<br>Ctr-M (CR) afbryder linje input

(CR) afbryder linje input

Ctrl-R genskriver allerede indtastede tegn på næste linje Ctrl-U sletter hele indholdet af buffer og starter input på

næste linje

Ctrl-X sletter hele indholdet i bufferen og starter på samme linje igen.

I eksemplet vises bufferfunktionen sammen med input tegnfølge funktion.

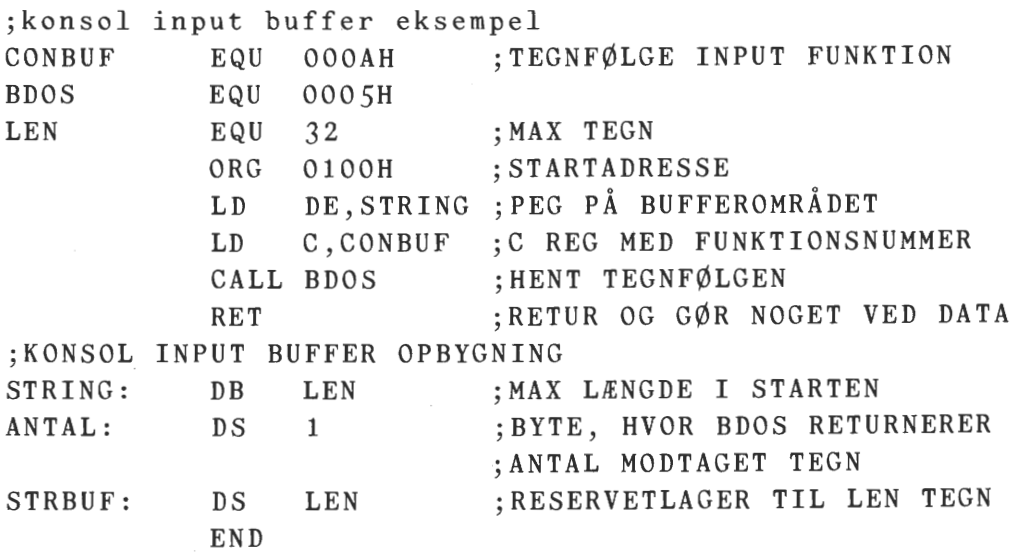

# **Side 12. Z80 NYT 6. årgang, nr.** *8,* **noveaber 85.**

**Hent tilstanden på tastaturet (Funktion nr 11).** 

Computere er bygget til i længere eller kortere tid til at udføre beregninger i CPU'en eller flytte data mellem hukommelsen og anden lagermedie. Dette gøres uden at stoppe op for at spørge, om brugeren vil afbryde eller fortsætte. Derfor er det ofte en fordel, at kunne afbryde programmet ved tryk på en nøgle. Den normale konsol input funktion kan ikke bruges, fordi maskinen vil afvente til der bliver trykket på en nøgle, og det var jo ikke meningen, at man hele tiden skulle sidde og trykke på tangenterne, som en bedre lirekasse. Konsol status funktionen tilbyder at undersøge tilstanden på tastaturet og undersøge, om der venter et tegn eller ej. Hvis der ikke venter et tegn fortsættes med programmet, men hvis der var et ventende tegn, kan programmet afbrydes. Funktionen leverer et OFFH i A reg., hvis der var et tegn. Ellers returneres et OOH. Følgende eksempel viser brugen af funktion 11. Der udskrives en tekst i en uendelig løkke, indtil du trykker en tast ned på tastaturet.

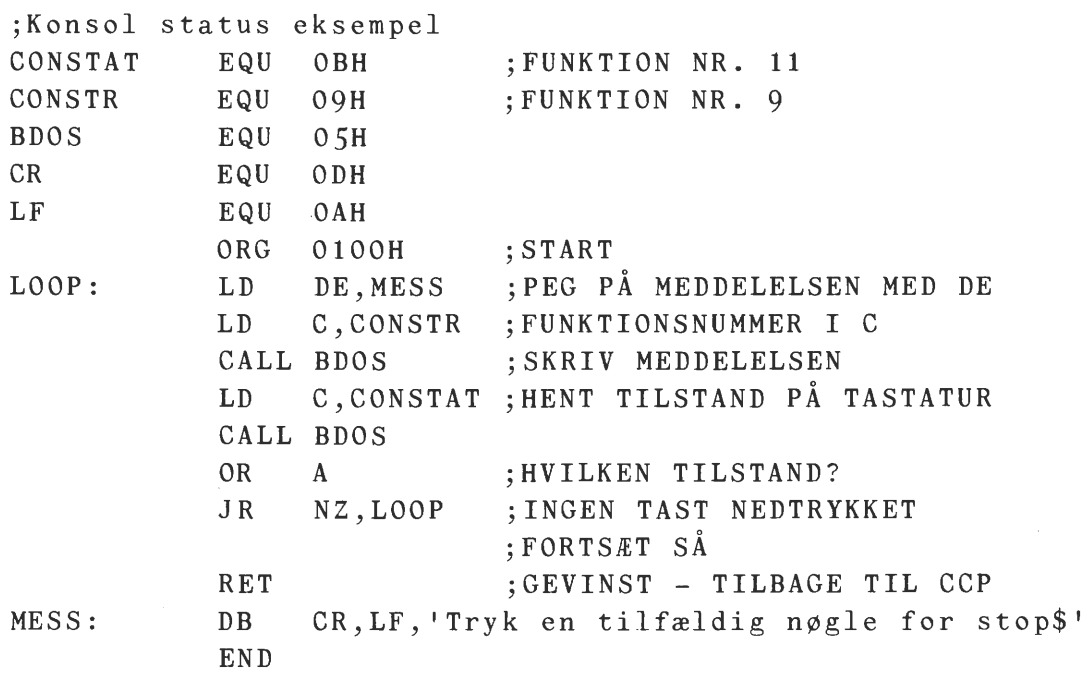

I CP/M tillades tilknytning af tre andre tegn til tegn I/O enheder. Gennem disse enheder kan man nå den omkringliggende verden, og de har fra 'gammel tid' lidt underligt kligende navne: 1) **Reader Input:** en enhed, der understøtter tilgang af tegn til

computeren uden om konsolenheden

2) **Punch Output:** en enhed, der kan bruges til tegnmeddelelser uden om/ den indbyggede skærm og næste funktion (List).

Disse funktioner kan blandt sættes op til kommunikation over f.eks. modem/telefon eller punch kan bruges som ekstra printerudgang.

3) **List Output:** en enhed, som kun bruges til output til printer eller plotter.

Disse tre funktioner behandles som funktionnummer 1 og 2.

(fortsættes i næste nr.)

 $AL$ 

Z80 NYT 6. årgang, nr. 8, noveaber 85. Side 13.

# Indkøbsforeningen – en fordel for medlemmerne?

Læserne at dette blad har datamaskiner som hobby, og det kan som bekendt være en ret dyr hobby. Det er derfor naturligt, at den enkelte prøver at skaffe sig de forskellige dele (diskettedrev, disketter, printere og papir) så billigt som muligt.

Det er så her, vores indkøbsforening kommer ind i billedet. Og det er faktisk lykkedes for denne forening at skaffe medlemmerne nogle forskellige varer til ganske fordelagtige priser. Det kan jo synes ganske godt.

Spørgsmålet er dog nok, om vi ikke er ved at save den gren over vi selv sidder på! Sagen *er* nemlig den, at vi ikke kan **undvære**  almindelige forretninger og specielt ikke de forretninger, der er i stand til dels at yde os en service og dels at kunne reparere vores udstyr, når vi ikke selv kan klare problemerne. Ved at købe via indkøbsforeningen er vi imidlertid i færd med at kvæle en del af disse forretninger.'-

DATARAMA er en af de forretninger, der *er* truet af indkøbsforeningen og det bekymrer mig en del. Ligesom en meget stor del af foreningens medlemmer har jeg nemlig en SO-BUS-maskine og DATARAMA er en af de eneste (den eneste?) forretninger, der stadig understøtter denne maskine ved at kunne levere nye kort og ved at kunne reparere gamle dele. Hvis denne forretning ophører med at eksistere, er jeg bange for at mange efterhånden må opgive at køre videre med deres SO-BUS-maskine •

DATARAMA *er* nok ikke den eneste forretning med disse problemer. Jeg har blot draget denne frem, fordi jeg kender den særlig godt. Og lad mig så iøvrigt lige anføre, at jeg ikke selv er nogen "engel", idet jeg også selv har ladet mig friste af de meget billige varer, som kan fås gennem indkøbsforeningen. Det ændrer imidlertid **ikke**  ved det principielle i min opfattelse.

Som et alternativ til indkøbsforeningen kunne jeg her til slut foreslå, at ZBO-brugergrupen indgik nogle rabatordninger med en eller flere·forretninger.

Jeg håber, at dette indlæg vil afstedkomme en debat om problemet.

nr. 333 Svend Daugaard Pedersen

Når nu Svend Daugaard åbner for detbat, vil jeg personlig også gerne spørge om følgende. Skal vi stadig forny os med de nye ting, der fremkommer i disse år? Her tænker jeg på den debat, som startede på generalforsamlingen, om hvilke typer af maskiner vi skulle omtale i vores blad. Hvis vi ikke havde taget skridtet fra NASC0M NYT til Z80 NYT, så ved jeg ikke, hvor vi var i dag. Så havde vi i hvert fald ikke kunne omtale blandt andet CP/M, som vi gør i dag. Jeg kan forudse, at der vil blive røre om Motorolas 68000 CPU og eventuelt også omkring 8088/86/186/286/87/187/287 (PC-maskine) i nær fremtid. Som underbygning af spådommen, vil jeg henvise til omtale i sidste nummer og annonce i dette nummer af menneskevenlige priser på 68000 systemmer fra Datarama - og med hensyn til PCmaskinerne til den voldsomme interesse der er vist for CD's nye linje for samlesæt af slige maskiner, sammmen med de mange biblioteksvolumen, der er fremkommet til PC-maskinerne i USA og England allerede (pr. 1.9.85 er der 378 stykker!!) Asbjørn Lind.

**ae FBA a** 

#### Side 14. **Z80 NYT** 6. årgang, nr. 8, november 85.

POLYDOS FILE UPDATE.

Det er længe siden, vi har haft noget om PolyDos i bladet, så jeg har sakset fra det engelske blad 80-Bus News en artikel af M. J. Gibbs. **A.L.** 

Dette er et program for direkte opdatering af diskfiler på PolyDos v.2.00 systemmer.

Det tillader brugeren at opdatere kopier af filer, der er gemt på flere disketter, uden at udføre den sædvanlige kommandorækkefølge, som kan medføre, at man nogen gange kan komme til at glemme ordren 'NEW'!! Gibbs har brugt mange timer på at udredde det forfærdelige rod, der fremkommer, når denne ordre glemmes. Det ønskede program eller datamængde lægges i hukommelsen mellem 1000H og OCOOOH, enten ved at bruge 'READ' eller assemblerer programmet direkte ind i 1000H.

Dette program bliver lagt i OC80H og udført herfra. Brugeren bliver spurgt om filnavn, efternavn og **RAM** adresse for den nye kode. Programmet beder om en ny diskette og et tryk på (ENTER). Directory indlæses og hvis navnet forekommer erstattes det af den nye udgave. Den gamle bliver totalt overskrevet og det betyder, at brugeren skal sikre sig, at det gamle og det nye fylder eksakt det samme i sektorer på disketten. Hvis dette ikke er tilfældet, bliver det nye kun gemt delvist. Normalt gør jeg det, at jeg fra start af gemmer programmer i flere sektorer, end det direkte er nødvendigt. Det gør jeg med god samvittighed, fordi de 50 entry, der er på disketten, altid bliver brugt før end pladsen på selve disketten er opbrugt. Dette program kan opdatere et fuldt direktory, fordi det ikke bliver rørt overhovedet.

Skulle programmet ikke være på disketten, så udskrives en meddelelse og der sker intet med disken.

Programmet fortæller brugeren om første sector og antallet af sectorer der bliver opdateret, samt RAM-adresserne brugt ved opdateringen. Skulle der forekomme diskfejl under opdateringen, bliver der også udskrevet en meddelelse, hvorefter programmet starter forfra med spørgsmål. En ting, som ofte glemmes, er at fjerne læsebeskyttelsen. Her udtages blot disken og læsebeskyttelsen fjerne og disken indsættes igen. Husk at sætte den på efter opdateringen.

En kraftig advarsel, når du tester programmet - specielt når det er indtastet efter en listning, hvor der altid er fejl - så test meget grundigt på en kopi af en diskette, om programmet ikke overskriver arealer, der ikke kan erstattes, for da kan alt være tabt. Følgende fremgangsmåde kan anbefales:

1) Indtast programmet og gen det straks på disketten ved hjælp af PolyDos. Brug 'READ' til at læse et program ind i 1000H.

2) Undersøg og noter antallet af sectorer som filen benytter.

3) Brug SZAP til at undersøge den næste fil på disketten og noter hvad der står i de første byte.

4) Forandre de første byte i RAM-lageret ved adresse 1000H ved hjælp af NASSYS 'M' kommando.

5) Kør programmet til opdatering af disk og check for oplysning om sectornummer, antal sectorer og RAM-adresse.

6) Brug SZAP til at verificere, at den originale fil er overskrevet korrekt og at den følgende ikke er ændret.

Følgende en fuld assemblerliste af opdateprogrammet.

# Z80 lfYT 6. årgang, nr. *8,* noYe ber 85. **Side** 15.

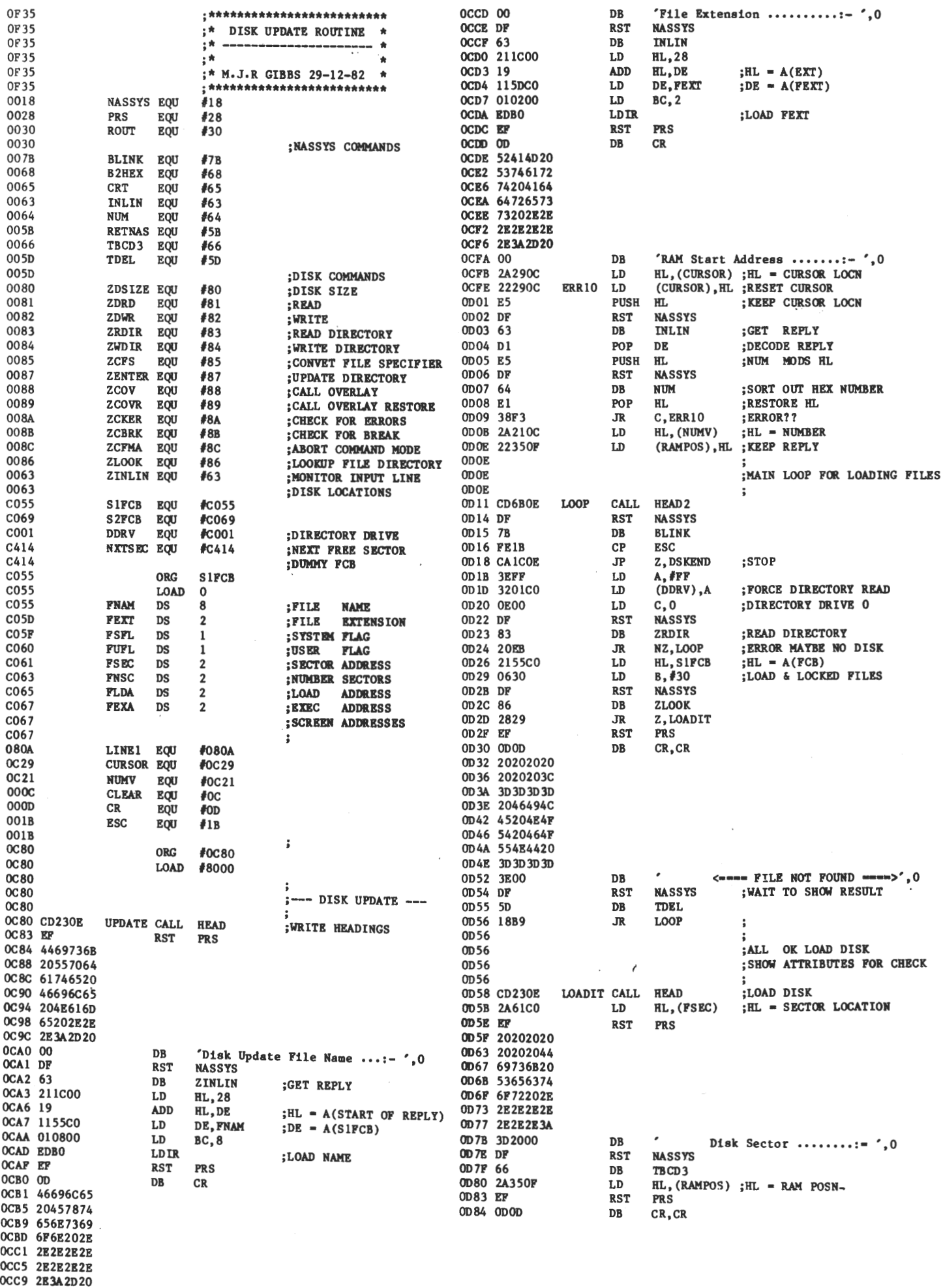

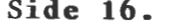

Side 16. Z80 NYT 85.

 $\overline{\phantom{a}}$ 

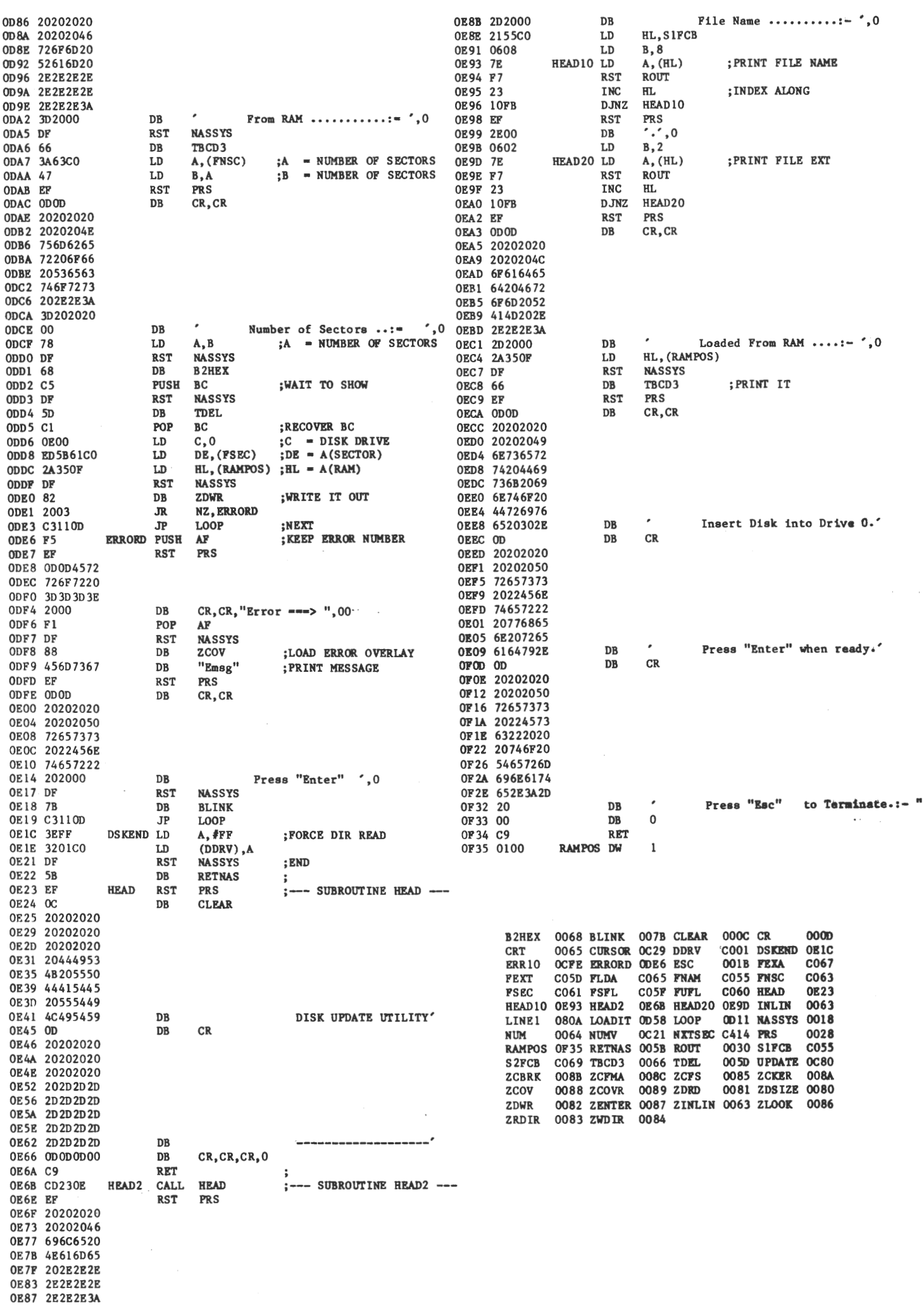

**Komplet eller selvbyg** 

bus op til 16 Mb. Monitor ROM 2X16K. lndh. editor, ass., kassette prgm. 3,6 kb/s, cp/m 68 boot, video, 80 tegn, 25 lin., **1000 x 1000** 8 farver, RGB *DOT***'S**<br>co Composite. og Composite. **Priser:**  Print alene med ROM og håndbog: **2900.·**  incl. moms

68000 CPU, 8 MHz clock, 16 BIT 94743,

**68000 COMPUTER** 

 $\Lambda$ 

 $\sum$ 

 $\tau_{min}$ 

Vi er desuden forhandler af Apricot, Gemini, Advance, **BondeweU.**  Eget service værksted. Ret til prisændringer forbeholdes.

DATARAMA ApS

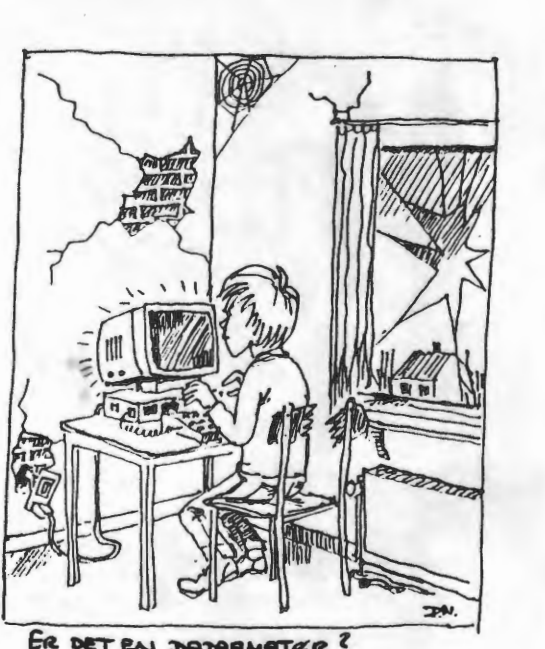

ER DET EN DATARMATER?

SO STEVE DALLAS WAS ARRESTED LAST WEEK FOR COMPUTER PIRACY, EH ? OH,<br>THAT'S TOO MUCH!...

 $\frac{1}{2}$ 

g

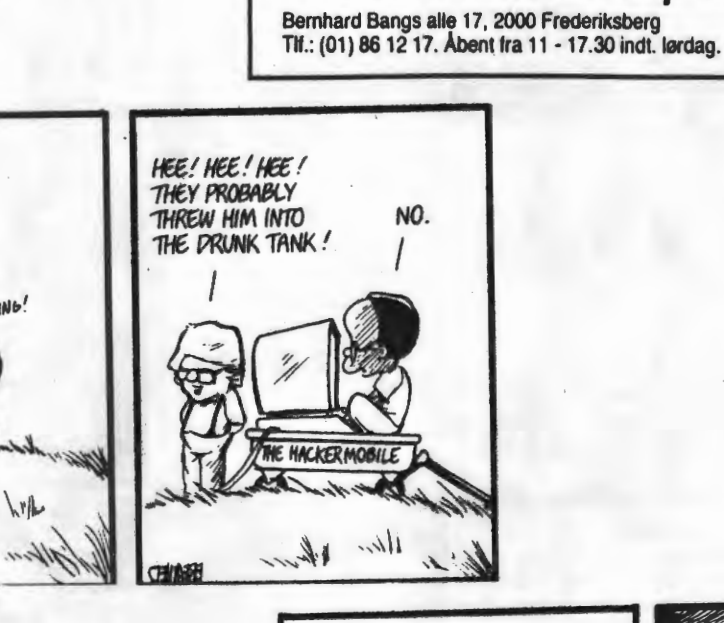

**Startklar** computer med cp/m 68K 39000 incl. moms.

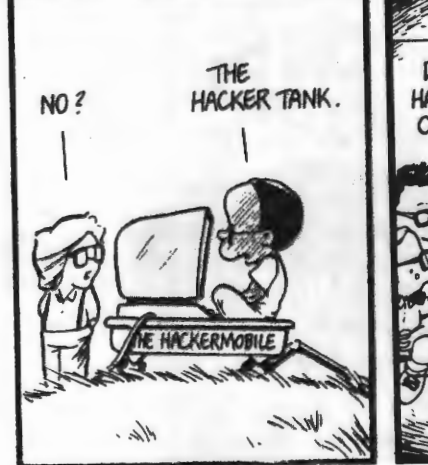

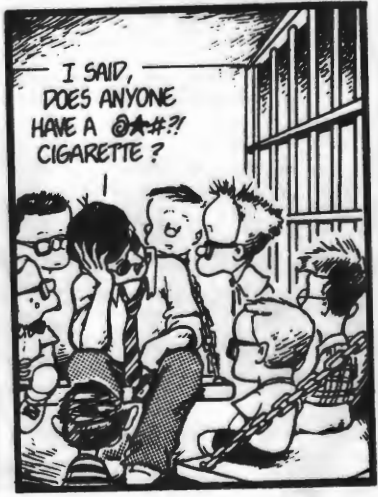

#### Side 18. Z80 NYT 6. årgang, nr. 8, november 85.

SALGS- EN-PR **IS-1** HED

**79.75 32.S5 39.85 77.75 31.50 39.85 53.85 82.6S 38.80 38.80 38.80 33.S5 32.55 45.60 7.20 9.00** 

SELECT DISKETTER MED LIVSVARIG GARANTI

#### VARENUMMER BETEGNELSE

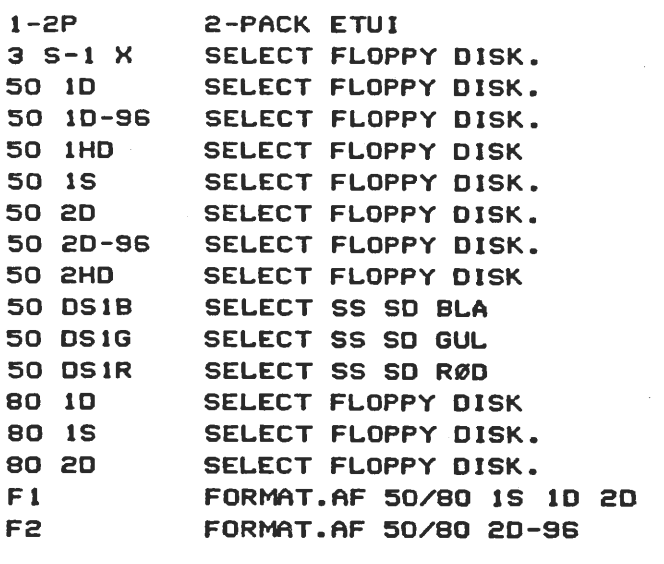

# Nu er den kommet : A mstrad-diskettestationen som gør din. computer IBM-softwarekompatibel

#### **Data:**

**Diskettedrev** (valgbar enkelt eller dobbelt) 5,25" slimline type. 708 Kbyte **(1.4** Mbyte) formateret diskettelager Ved brug af Select disketter 50 2d-96. 80 spor dobbeltside DO. 4 msec. Steprate: IBMformat 34.

Software: CP/M 2,2 driftssystem med alle utilities tilhøren- ; de. Udvidet Basic diskettesystem Vdos (fuld AMSDOS) kompatibel. Via adapterkabel kan Amstrad 3" diskettedrev · tilsluttes som tredie eller andet drev. Amstrad system bliver : automatisk anerkendt af systemet.

automatisk anerkendt af systemet.<br>Diskettestation<br><sub>med dissammoler op eincli dies met GF M22 **5,675,-**</sub> Diskettestation **8.045** 

Diskettestation<br>medigistrontroller og dobbell diev incl CP

**Excl. moms** 

Enedistributør for Skandinavien: U.I.B.

Keb Deres computer hos computer-eksperten Nu ugus linairsering at sabesonirast lilbankrent.<br>- A/S ULB. ELECTRONIC & DATA INC. **Akadétorret<br>3520 Farum • (02) 95 51 70** 

Aut. **(Ecommodore** forhandler:

D I S K E T T E R

RABAT TIL 280 GRUPPENS MEDLEMMER 30 % **3.70** 

min.Salg 10 stk.

Alle priser er excl.moms.

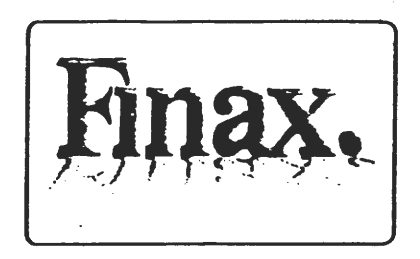

48 Mndr. udem udbetaling opret konto hos os

PARA programmet der gør VORTEX DISKETTESTATIONER compatibel med alle andre 5,25 "disketter

Kan kun benyttes på VRTEX diskettestation.

 $Kr. 275. - +$  moms.

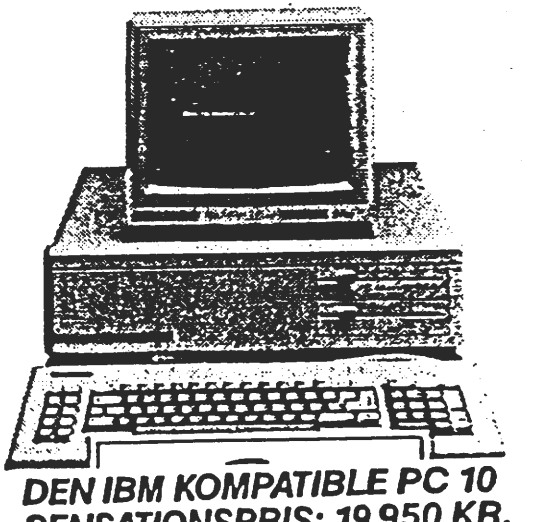

**SENSATIONSPRIS: 19.950 KR. EXCL.MOMS.** 

**PC 20 med 10 MB Harddisk kr. 30.950**  Den nye Commodore PC er en fantastisk kraftig 16-BIT computer. Den kan bruge alt software, der er udarbejdet efter den verdenskendte MS/DOSstandard. Hvilket betyder, at der til Commodore PC er et meget bredt udvalg af såvel branchespecifikke som neutrale software muligheder.

- INTEL 8088 16-BJT processor.
- Hovedlager-kapacitet 256 KB RAM, kan internt ud~des til **640 KB.** [xtem Udiidelse til **1 MB tr**  muligt.
- Dobbelt floppy-disk 2x360 KB (som ekstra udstyr Integreret 10 MB hard disk).
- Monochrome monitor med hej optesningsgrad (gren).
- Dansk tastatur.

Overførsel af et program fra CP/M til NASCOM. Frank Damgård var en aften i bekneb for et større program fra min JET 80.  $S$ el $\vee$  i besiddelse af en Nascom 2 med en Palsdos som operativsystem. Vi havde to muligheder:Enten at lave filen om til en HEXfil, men det ville fylde alt for meget, over på en båndoptager. Den anden mulighed var at overføre programmet fra min RS32C til Nascom via R kommandoen, og Frank strikkede så dette lille program sammen. Det kører på COMPAS men har du POLYPASCAL der lige ændres et par steder,men det er ikke meget. Ideen var den at det program der skulle overføres, skulle bruges i CP/M på Franks Nascom. Dette overbringes hermed til andre glade Nascomeiere. Er det først ovre i RAM er det jo ingen sag for en programmør at bringe det til at køre. Hele kildeteksten er jo her tilgængelig. Programmet er blevet afprøvet og virker helt efter hensigten. Det drejede sig jo om at få en Nascom til at modtage et program der i blokform blev. accepteret. Det er nu programmørens sag at tilpasse det i selve maskinen, men det skulle ikke **være** svært.Startadresse i \$1000 kan vilkårligt ændres.  $O.H.$ program writenassys; type sektor= array(.0..127.) of byte; var i,j,d:integer; startadr:integer; buffer: sektor; . fil: file; filnavn: string(.14.); slut: boolean; procedure auxud(bt: integer); var i:integer; begin write(aux,chr(bt)); end; procedure skrivblock(var buf:sektor; var startadr:integer;block:integer); const  $\log = 128$ ; var chksum:0 •• 255; j: integer; begin auxud $(0)$ ; for  $j:=1$  to 4 do auxud(255); auxud(startadr mod 256);auxud(startadr div 256); auxud(lng mod 256);  $auxud(block);$ auxud(( lng+ (startadr div 256) +startadr + block)mod 256); chksum:=O; · for j:=O to lng-1 do begin auxud(buf(.j.)); chksum:=(chksum+buf(.j.)) mod 256; end; auxud (chksum); for  $i := 1$  to 10 do auxud(0); startadr:=startadr+lng; end; begin (\*main\*> writeln(' Program til at udskrive en fil i NASSYS format'); write(' Indtast filnavn: '); readln(filnavn); assign(fil,filnavn>; reset(fil); s,tartadr:=\$1000; slut:=false;

### Side 20. Z80 NYT 6. årgang, nr. 8, november 85.

```
while not (eof(fil)or slut)do begin 
   blockread (fil, buffer, 1);
   if not eof(fil)then skrivblock(buffer,startadr,255)
   else skrivblock (buffer, startadr, 0);
   if keypress then begin 
     skrivblock(buffer,startadr,O); 
     slute = true;writeln(' program afbrudt '); 
   end; 
 end; 
end.
```
 $O.H.$ 

 $\bar{I}$ 

 $\mathbf{r}$ 

#### $\frac{2L+2L+2L+2L}{2L+2L+2L+2L}$

En sammenligningstabel over forskellige disketter er vel ikke af vejen, vel? Så her kommer der en forbrugerservice.  $\frac{\Delta^2\, \Delta^2\, \Delta^2}{2\Delta^2\, \Delta^2\, \Delta^2} \, \frac{\Delta^2\, \Delta^2\, \Delta^2\, \Delta^2\, \Delta^2\, \Delta^2}{2\Delta^2\, \Delta^2\, \Delta^2\, \Delta^2\, \Delta^2\, \Delta^2\, \Delta^2\, \Delta^2}$ 

# **KRYDSREFERENCE**

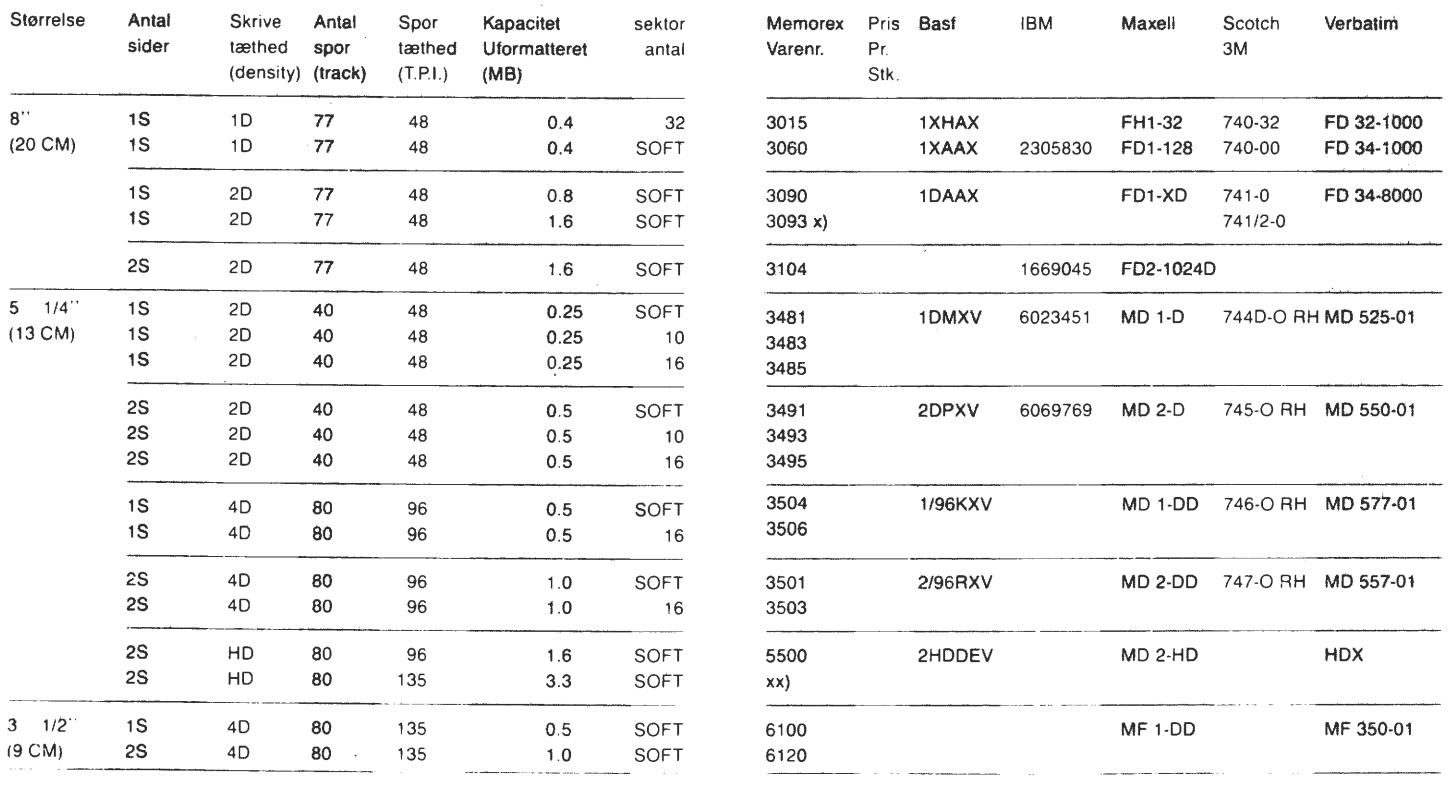

#### **Skemaforklaring:**

Antal sider:  $1S = enkelt sidet; 2S = dobbelt sidet.$ **Density:**  $1D = \text{single}$ ;  $2D = \text{double}$ ;  $4D = \text{Quad}$ ;  $HD = High Density$ .

- **TPI**  $=$  spor pr. tomme
- $MB = 1$  million bytes.
- **Byte** = normalt  $8 \text{ bit} = 1$  karakter.
- $Bit =$  mindste enhed i en datamat, kan kun have værdi O eller 1.

**X)** Vendbar

**Z80 NYT** 6. årgang, nr. 8, november 85. Side 21.

Der er kommet to nye volumen i biblioteket pr. 1.11.85 her følger en liste over directory.

VOLUME 21

CPMUG

#### MICROSOFT BASIC PROGRAMS

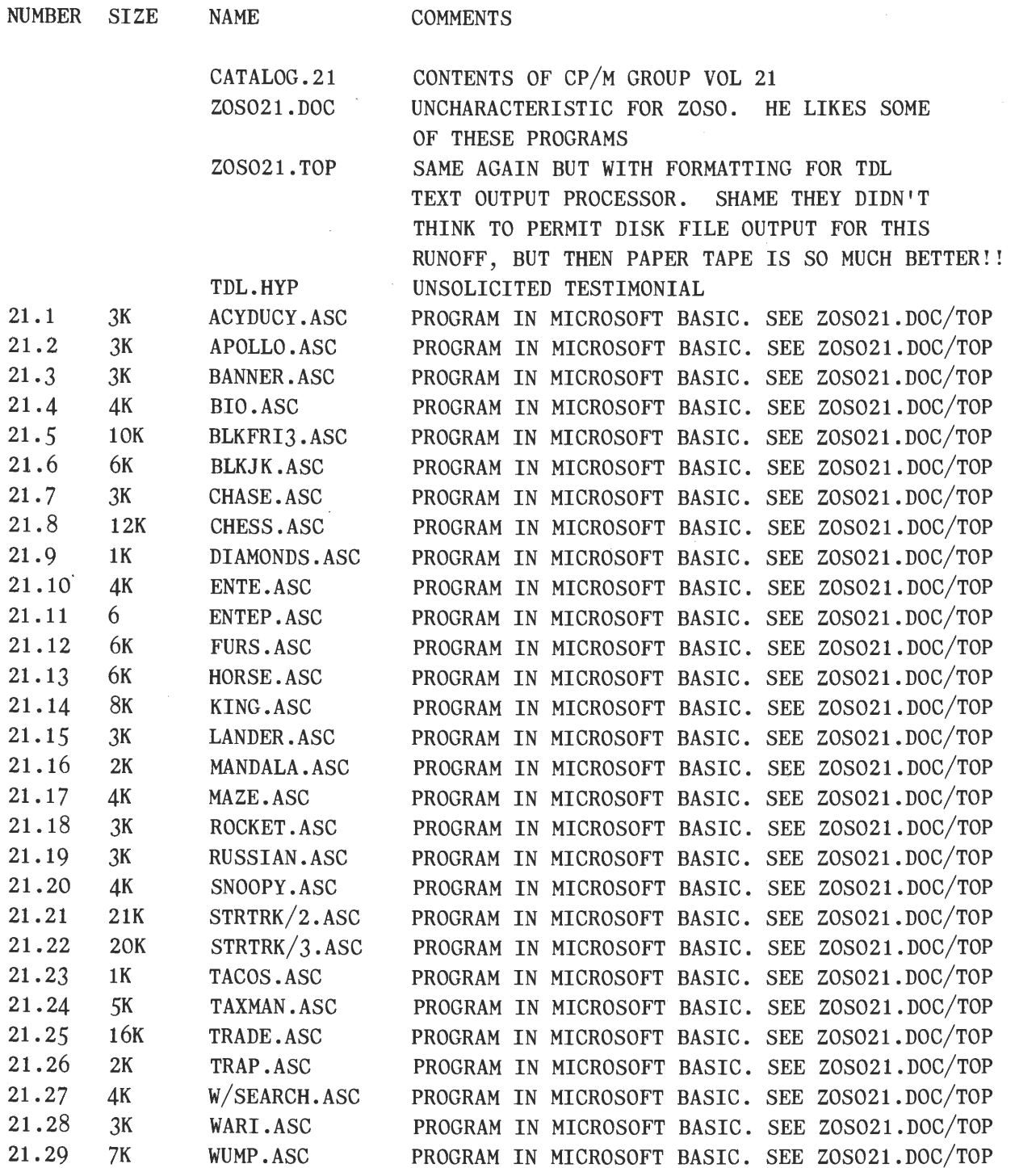

-CPMZ80.014 Indhold af 014

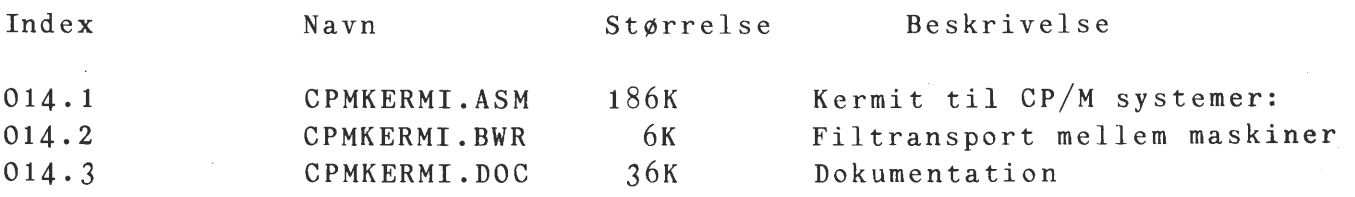

\*\*\* ERA \*\*\*

Denne rutine er vel nok den, man skal kende først, så jeg vil starte her, og så komme med lidt oplysninger om de andre hen ad vejen. **ERA** stårforerase, altså slet eller udvisk. Husk lige på, at der findes et program, som kan hjælpe dig med at få et forkert slettet program tilbage til biblioteket igen, men så må der ikke være skrevet på disketten, efter at du er kommet til at slette programmet. ERA X.Y Kun dette program med navnet X.Y bliver slettet.<br>ERA X.\* Alle programmer med fornavn X og alle efternav Alle programmer med fornavn X og alle efternavne bliver slettet. ERA \*. ASM Alle programmer med ASM bliver slettet. ERA X?Y.C?M Sletter fil med denne konfiguration. Det vil sige navne på tre bogstaver der begynder med 'X' og slutter med **'Y',** og som efternavn starter med 'C' og slutter med **'M'.** 

- Era \*·\* Sletter alt så PAS PÅ . Der spørges dog først om alt skal slettes (All files **(Y/N)?)** Ved 'Y' slettes alle filer på disketten ved 'N' sker der intet.
- ERA XY<sup>\*</sup> **Sletter alle filer der starter med XY og med** vilkårligt efternavn.
- ERA B:\*. PRN Sletter alt på B drive med PRN som efternavn.

 $*$ \*\*\* DIR \*\*\*

DIR står for diretory, altså hvad der er af programmer på din diskette. (Bibliotek)

Du skal faktisk bruge de samme ordre, som dem du brugte ved ERA. Det vil altså sige, at skriver du f.eks Dir \*.ASM, får du udlæst alle filer med ASM som efternavn. Skriver du DIR X\*.\*, ja så får du alle filer læst ud, der begynder med X. Prøv selv.

Jeg vil i de følgende numre gå igennen alle disse ordrer og kommentere dem på denne måde. Håber at dette er en måde, som kan tilfredsstille dem, som ikke er gode udi det engelske?

O.H.

\*\*\*\*\*

MAP-80 256 Kb RAM-kort fuld monteret og velfungerende ved 4 MHz uden wait sælges for 3000 kr. under prisen for kun 3.330 kr. (software til styring af kortet som RAM-disk kan medleveres) Gemini GM852 87 nøglet dansk tastatur med 11 funktionstaster og 30 ekstra funktionstaster/numeriske taster - paralleludgaven sælges for 1000 kr. under indkøbsprisen kun 2.020 kr. (software til opstilling af funktionstasterne i filer kan medleveres). Medl. 37 Asbjørn Lind 02 91 71 82

#### \*\*\*\*\*

2 stk. diskettedrev til 1 Mb sælges (Teac  $55F/\$$ hugart) 1800,00 kr. pr. stk. henvendelse: Poul Anker Larsen 02 20 93 60 IVC videokort til 80-Bussen med udvidet grafik 300x200 2500,00 kr. med demosoftware: Rene Hansen 02 17 77 05 2020/2020 Nascom 2, 64 Kb RAM, 8 "CDC floppydiskdrive, floppydiskcontroler, Facit matrixprinter, Monitor, Indbygget i 17" rack med ECB-Bus. Palsdos disk operativsystem, Basic, BLS-pascal, Nap/Nip assembler/ disassembler. Printrutiner med flere programmer. Alt godt dokumenteret.  $6.000 \text{ kr.}$ Henvendelse til: Henrik Mahler mellem 18 og 20 på 01 51 44 51 39999999 20" højopløsnings farvemonitor (ca. 7 år gammel) med 10 MHz båndbredde og RGB-indgang sælges for 1.000 kr. (Medl. 640) M. Hammer dag: 02 84 22 11 1.2421 aften 02 96 98 72 \*\*\*\*\* Nascom på europakort. Mange har efterhånden talt om en Nascom på europakort. I to tidligere numre af Z80 NYT har jeg omtalt to print, som jeg og to af mine arbejdskollegaer har fremstillet. Et videokort omtalt i *5.*  årg/10 og et CPU-kort i 6. årg/3. CPU-kortet er nu kombineret med to nye kort, der danner en komplet NASCOM på tre europakort. Disse kort har.følgende funktioner: CPU-kort: Z80A processor med 4 MHz clock, 64 Kb dynamisk RAM, 1 EPROM sokkel for 2732-64-128 (i øjeblikket benyttes en 2764). GIO-kort: (General I/O) Port O for Nascom keyboard og højttaler, 6402 \_ seriel port for RS232C med tx/rx handshake, 765 Floppydiskcontroller for max. 4 drev (Singel eller dobbelt side/dobbelt density *5* eller 31/2" drev. Centronics parallelprinter po , rt med handshake, real time clock modul med data fra sec. til år. Disk og systemkontrolport, bit 7 kan benyttes til at skifte systemprommen ind og ud af CPU-kortet. VIDEO-kort: Memorymap videokort, fuldt compatibelt med Nascom videosystem. Hvert af disse printkort kan vi fremstille for 200 kr., eller hvis der er flere end 20 interesserede, kan vi lade printene gennempletterede til en pris a 350 kr. inklusiv grøn loddemaske. Konponenterne må man selv købe. Til printene leveres et NASCOM compatibelt disk operativsystem (ikke Gemini). DOS2 til SS og DOS3 til DS drev. I øjeblikket arbejder vi på et europakort med 80 tegn på 25 linjer i fuld grafik.  $512*256$  punkter med en vectorgrafikcontroller, men mere om det senere. (Medl. 338) Thorleif Bundgaard mellem 19-21 på 06 29 43 09

```
0010 // Prime faktoring
0020 //
0030li 
0040 //
0050 LOOP 
0060 INPUT "Indtast et positivt heltal til primtalsoploesning: ": NUMBER 
0070 IF NUMBER<sup>7</sup>0 AND FRAC(NUMBER)=0 THEN EXIT // test for positv og hel<br>0080 //
0080li 
0090 PRINT "Der blev bedt om helt positivt nummer" 
0100 ENDLOOP 
0110 PRINT "PRIMTALSOPLOESNINGEN ER: " 
0120 //
0130li foerst 2 og 3
```

```
0160 EXEC TEST 
0170 DIVISOR:=3 
0180 EXEC TEST 
0190 //
0200 // alle primtal kan udtrykkes som
0210 \frac{\pi}{6} n<sup>*6+5</sup> og n*6+7
0220 //
0230 FOR N:=0 TO SQR(NUMBER)/6 DO
0240 DIVISOR:=6N+50250 EXEC TEST 
0260 DIVISOR:=6\star N+70270 EXEC TEST 
0280 NEXT N 
0290 IF NUMBER <>1 THEN PRINT NUMBER
0300 //
0310 PROC TEST 
0320 WHILE NUMBER MOD DIVISOR=O DO 
0330 PRINT DIVISOR;
0340 NUMBER:=NUMBER DIV DIVISOR
0350 ENDWHILE 
0360 ENDPROC TEST
```
0140  $\frac{1}{2}$ 

0150 DIVISOR:=2

```
8000 // enter dette program efter der program, der skal sikres mod listning
8001li udfør: RUN 9000 
8002 // selv ved udskrvning til disk og genindspilning, bliver programmet
8003 // ikke til at liste. Husk bare at sikre dig en personlig kopi, hvis
8004 // der eventuelt skal rettes i programmet Asbjørn Lind
9000 BEGYND:=PEEK(7)*256.0+PEEK(6)-39001 REPEAT 
9002 BEGYND:-1 
9003 POKE BEGYND, 13 
9004 UNTIL PEEK(BEGYND-3)=91 AND PEEK(BEGYND-2)=92 AND PEEK(BEGYND-1)=93
9005 E\phi A := 0
```
Indkøbsforeningens Vare Salg

Priser excl. moms. pr. 1.9.1986

# 3M OISKETTEN

*Den pro/esaionelle diskette.* 

3M giver *liv811arig garanti* på alle deres disketter. En defekt diskette kan retumereø til 3M, som tester disketten på deres laboratorium og vurderer, om det er håndteringsfejl eller produktionsfejl.

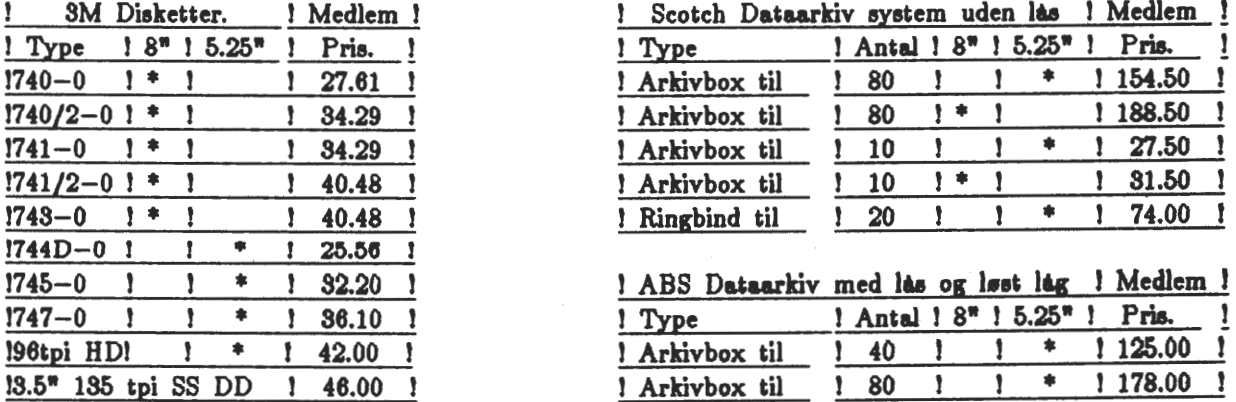

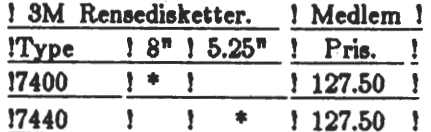

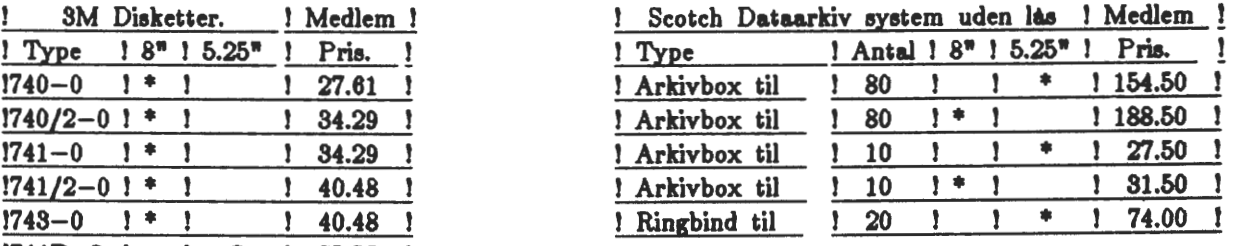

 $\frac{1}{100}$  ABS Dataarkiv med las og løst lag ! Medlem !

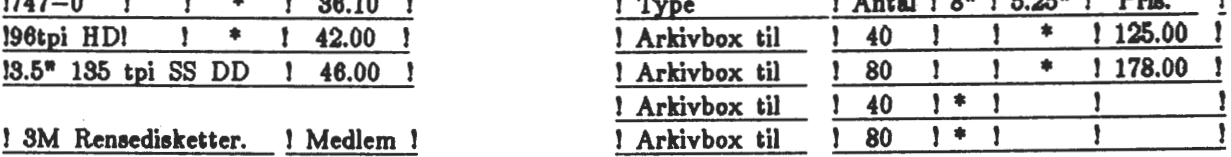

Minimum bestilling af disketter er 10 stk. Portoen pr. forsendelse udgør Kr. 20.-

# TEAC

-----------------------

#### *Floppy disk drive*

TEAC FD 55 B.... 40 spor. dobbelt side. .5 Mb. ufm..5.25"...Kr. 1661.00 TEAC FD 55 F.... 80 spor. dobbelt side. 1 Mb. ufm..5.25"....Kr. 1900.00 TEAC FD 55 GF... 80 spor. dobbelt side. 1.6 Mb. ufm.5.25".Kr. 2414.50 TEAC FD 35 F.... 80 spor. dobbelt side. 1 Mb. ufm. 3.5".....Kr. 1900.00 TEAC FD 135 F... som FD 35 F men kun 25 m.m. højt. (2/3)....Kr. 2000.00

## Indkøbsforeningens Vare Salg Priøer excl. moms. pr. 1.9.1985

# 3M DISKETTEN

Den professionelle diskette.

SM giver *liW11øri1 1ørønti* pl alle deres disketter. En defekt diskette kan returneres til 3M, som tester disketten på deres laboratorium og vurderer, om det er handteringsfejl eller produktionsfejl.

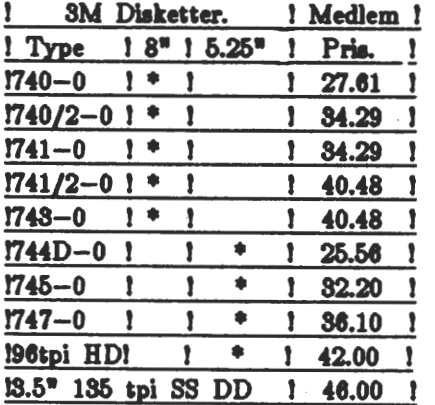

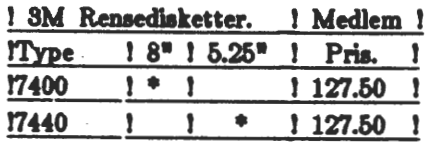

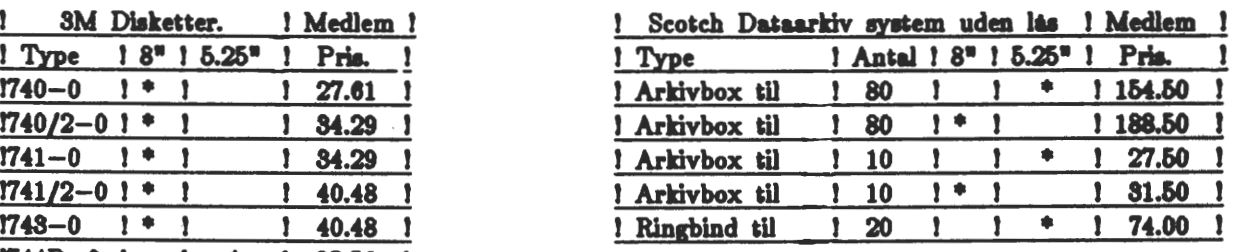

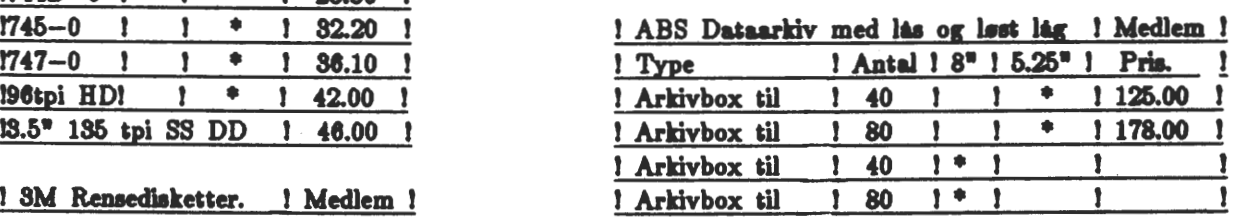

Minimum bestilling af disketter er 10 stk. Portoen pr. forsendelse udgør Kr. 20.-

# **TEAC**

-----------------------

#### Floppy disk drive

TEAC FD 55 B.... 40 spor. dobbelt side. .5 Mb. ufm..5.25"...Kr. 1661.00 TEAC FD 55 F.... 80 spor. dobbelt side. 1 Mb. ufm..5.25"....Kr. 1900.00 TEAC FD 55 GF... 80 spor. dobbelt side. 1.6 Mb. ufm.5.25".Kr. 2414.50 TEAC FD 35 F.... 80 spor. dobbelt side. 1 Mb. ufm. 3.5".....Kr. 1900.00 TEAC FD 135 F... som FD 35 F men kun 25 m.m. højt. (2/3)....Kr. 2000.00

•

Sælges:<br>Følgende anlæg, der består af nedennævnte enkeltdele, sælges<br>delt eller, mod ekstra rabat, samlet. Anlægget udgør nok et af de mest avancerede ZBO - CP/M aniæg, du kan købe i standard løsdele.<br>'Udsalget' starter den 11.12.1985! men tilkendegivelser om køb modtages gerne før. På maskinen er der udført alle opgaver: grafik,<br>diskettekonvertering, medlemskartotek, redaktørens udgydelser, kommunikation, programmering i mange forskellige sprog. Indkøbspriser i parentes, så kan du se, hvad du sparer - alt er ganske enkelt i perfekt orden og fungerer prima! GM 811 GM 832 MP212  $(2  $stk$ .)$ GM829 Teac 55F (2 stk.) Pertec 250 Rack GMB17 GMB<sub>21</sub> NEC **SUCOM** 8" GM870 RTC RAM DIV EPROM Alldisk CPU-kort med ægte programmerbar RS-232 udgang~ parallel- udgang og printerport, kassetteinterface. Den nyeste RPiM monitor er monteret (tillader brug af MAP80 RAM-kort). Pris (2555,00 kr.) 1500,00 kr. SVC-kort (Super Video Kort), 80\*25, 256\*256 dots, 6 MHz 280B coprocessor, buzzer, 256 programmer tegngenerator,<br>keyboardbuffer, on board software til grafik (linje,<br>cirkel og fill rutiner). 4 forskellige skærme man kan<br>vælge mellem (~384~,00 kr.) 2800,00 kr. 256 Kb RAM kort monteret med 256 Kb Ram - 2 stk. Page RAM Pris pr. styk (6330,00 kr.) 2500,oO kr. Floppy Centraler Kort til 8 <sup>11</sup> , 5", 3 1/211 og 3 11 • Kan køre <sup>5</sup> 11 med 3 ms step rate.1 hvorved de bliver så godt som lydløse (3400,00 kr.) 2400,00 kr. Seneste udgave med autocentrering og nyt printudlæg, hardwaremanual, 3 ms step rate, 96 TPI, dobbelt sidet og dobbelt density, Floppydiskettedrev, halv højde Pr. stk. (3850 kr. Foreningspris 2318 kr.) 1500,00 kr. Lidt ældre 48 TPI, dobbeltsidet, dobbelt density, helhøj- de. Meget velfungerende. 600,00 kr. 19" rack med 9 sokler på motherboard 800,00 kr. Strømforsyning (Switch mode) ingen varme - ingen støj, kører med 6 kort Q 3 diskdrev på nuværende tidspunkt, uden at tabe pusten.-(1563 kr.> 1000,00 kr. 59 nøglet tastatur med dansk afkodnings-ROM, 4 cur-pile, passer til SVCiIVC og GM811/813 600,00 kr. Ravfarvet monitor i kendt kvalitet 12" Lydkort med en AY-3-8912, højttaler, 80 bus Floppydisk, enkel sidet, enket density 1500,00 kr.  $100,00$  kr.  $500,00$  kr. Modemkort til september 1985 BO-Bussen. se nærmere omtale i 280 NYT (2995.kr.) 2500,00 kr. Realtime ur, der indsættes i printerledningen! Herved undgås indbygning af ekstra parallelport, samtidig kan printeren bruges helt uafhængig af uret - samtluig kan<br>gen. Et helt nyt MAP 80 kort, der er godt til tidsstemp-<br>ling af filer under CP/M Plus. Selvfølgelig batteri backup. Kan også bruges til at stille SVC-uret ved opstart og midnat. Sourcelistning incl. 690,00 kr. 128 Kb i 16 \$tk. 4164 (+2 ekstra) 8 stk. 2716, 1 CTC, 3 stk. 4016 samlet Sletter med mekanisk ur (slettetid 5 min.) 140,00 kr. 100,00 kr.  $100,00$  kr. Multiformat BIOS med mange formater indbygget, flere kan indbygges efter behov. Kan benyttes af både Nascom og Gemin1maskiner med både 48 og 96 TPI drev 600,00 kr. Manualer Manualer til ovenstående forefindes. derudover manualer Manualer til ovenstaende forefindes, derudover manualer<br>til mange andre programpakker - både originale or en mange andre programpakker bade originate of<br>ca. 1/2 reolmeter uden ringbind!! Men jeg tager dem med<br>til julemødet, hvis det har interesse, kan vi jo mødes<br>der.

Hvis du eller nogen af dine bekendte har interesse i noqen af oven-- stående effekter, bedes du ringe til mig på telefon -02 91 71 82

#### Asbjørn Lind

PS.: Hvis du er interesseret i nogle af de i bladet omtalte volumen, så var det måske en god ide, at bestille dem allerede i dag, for som du ved er min 'reaktionstid' kun en dag. Forhåbentlig har jeg ikke noget at spille med efter den 11.12.1985 - derefter ma du rinoe for at høre. hvor du skal sende dine disketter hen.

# SPECIAL JULE TILBUD

# SHUGART SA706 6 Mbytes

Vi har fået et parti Shugart SA706, 5.25 inch Half-Height Fixed Disk Drive, som har en formatteret kapasitet på 5.2 Mbytes.

De er alle Fabriksnye i original embalage.

Disse sælges, incl. manual, til medlemmer, meget billigt.

*Pris pr. stk. 2500, - excl. moms.* 

 $\hat{\mathbf{t}}$ 

**Z80 BrugerGruppens Indkøbsforening.**  Telefon 02 177705.